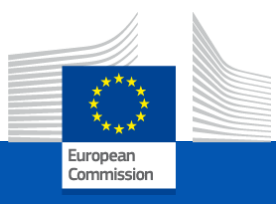

#### **Dear participants, Welcome to the webinar session on the**

#### **TRANSITIONAL CBAM REGISTRY**

#### **Please be patient, the webinar will start at 14:00 (CET).**

This webinar will focus on the usage of the CBAM Registry and the questions from participants should be relevant to the subject of the webinar. Any questions outside the subject of the webinar will be noted and will be addressed later by the Frequently Asked Questions document that will be published on the CBAM Europa site.

#### *30 November 2023*

## **The Carbon Border Adjustment Mechanism (CBAM)**

**Please make sure that you appear in Zoom with your name and affiliation.**

**In case of no audio, use the "join audio" function** 

**If needed, rename yourself:**

- **Click on the "Participants" icon in the Zoom toolbar.**
- **In the "Participants" window, next to your name click on "More" and choose "Rename".**
- **Enter a new name and click "Rename" to save it. You will see the new name showing in the "Participants" window.**

CBAM v1.1.1.0

**Starting time: 14:00 (CET)**

*30 November 2023*

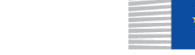

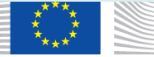

## **The Carbon Border Adjustment Mechanism (CBAM)**

- 
- ✓ **All participants are muted**
- Webinar is being recorded and will be made public
- ✓ **Video recording is not allowed**
- ✓ **Please write your questions in the chat – they will be answered at the end of the webinar**
- ✓ **A feedback survey will appear on your screen at the end of webinar**
- ✓ **The presentation will be uploaded on the [DG TAXUD CBAM](https://taxation-customs.ec.europa.eu/carbon-border-adjustment-mechanism_en) webpage, where you can also find additional materials**

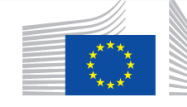

#### **Information Sources**

#### **[Transitional CBAM Registry user manual for Declarants](https://taxation-customs.ec.europa.eu/system/files/2023-10/User%20Manual%20for%20CBAM%20Declarants-Release%201.1_v1.10.pdf)**

27 OCTOBER 2023

Transitional CBAM Registry user manual for Declarants English (3.26 MB - PDF)

#### FAQ - [Carbon Border Adjustment Mechanism](https://taxation-customs.ec.europa.eu/system/files/2023-11/CBAM%20Frequently%20Asked%20Questions_November%202023.pdf)

29 NOVEMBER 2023

Questions and Answers: Carbon Border Adjustment Mechanism (CBAM) **English** (445.67 KB - PDF)

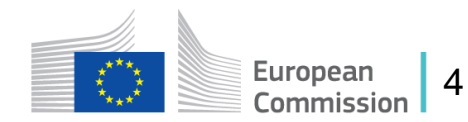

# **Replies to Frequently Asked Question (1/2)**

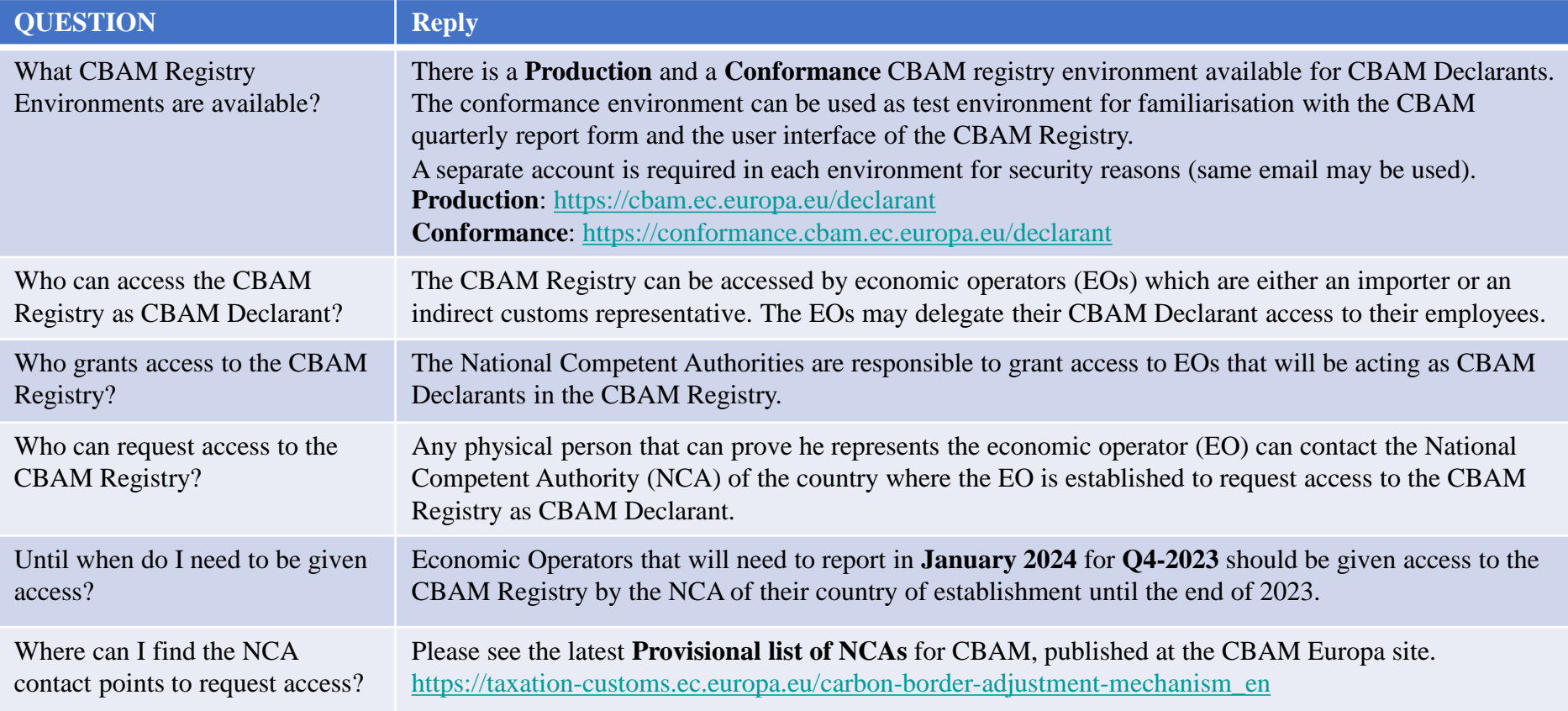

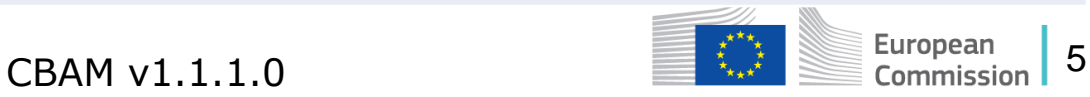

## **Replies to Frequently Asked Question (2/2)**

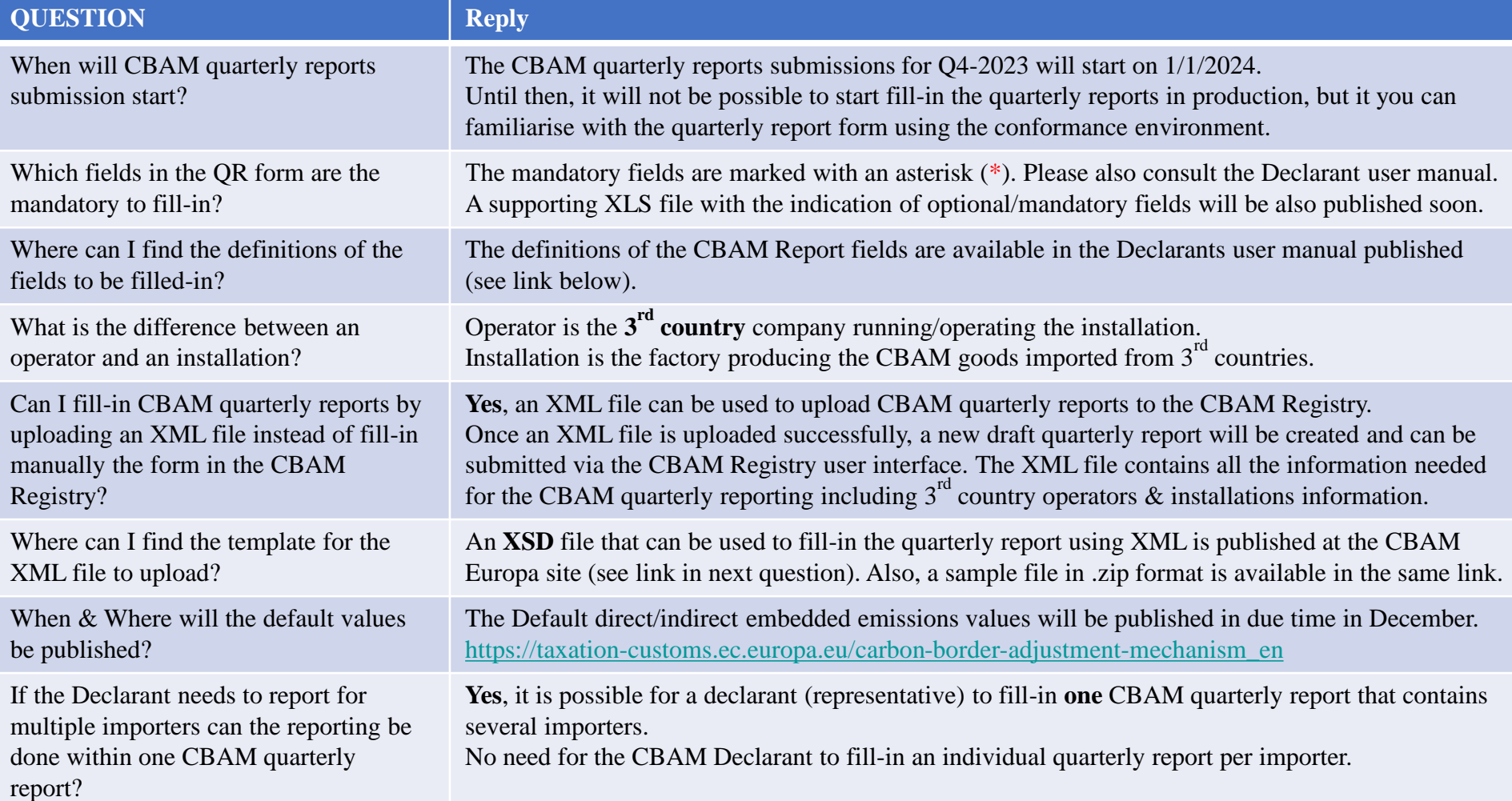

## **Training Objectives**

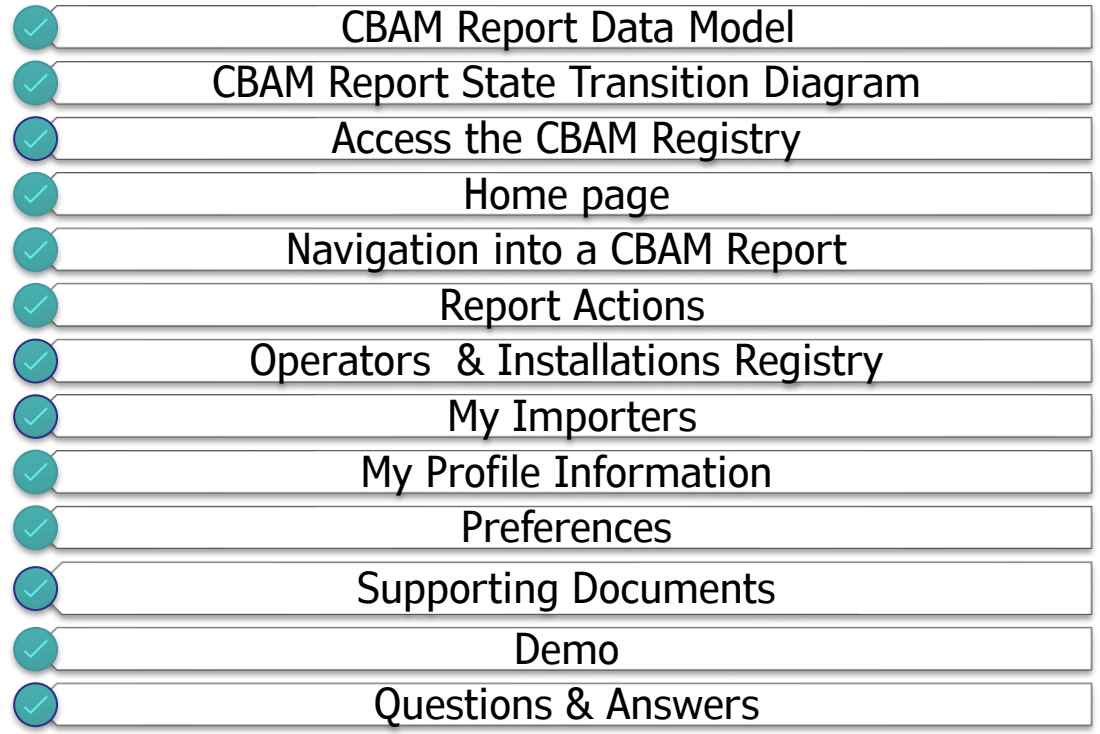

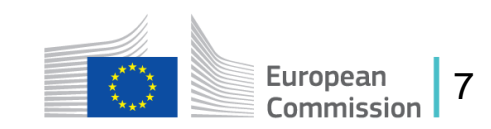

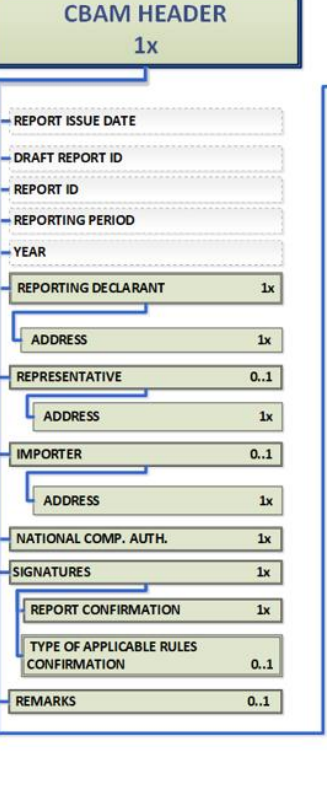

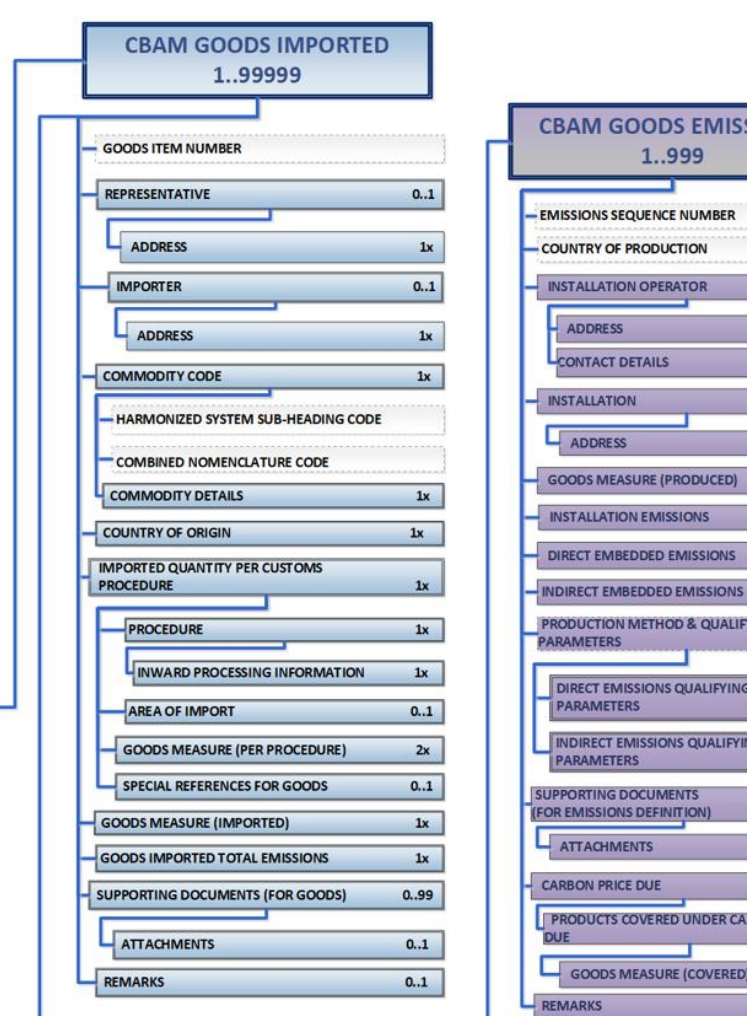

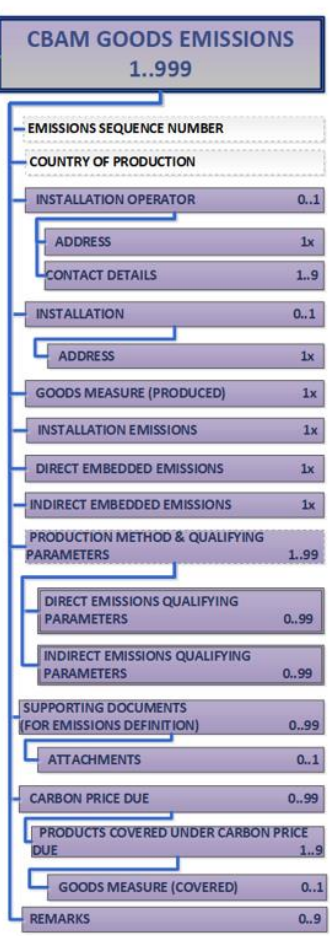

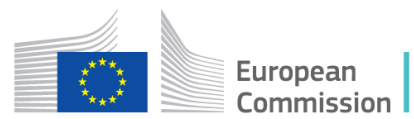

8

#### **CBAM Report State Transition Diagram**

#### **Declarants**

- Create a Report when the Submission Period has been opened
- Save the Report as Draft (Edit and Save as many times as needed)
- Proceed with the Submission of the Report before the expiration of the Submission Period
- Amend the submitted Report to correct the contents (Amend as many times as needed provided that the Modification Period is still open).
- Invalidate the Report (if necessary)

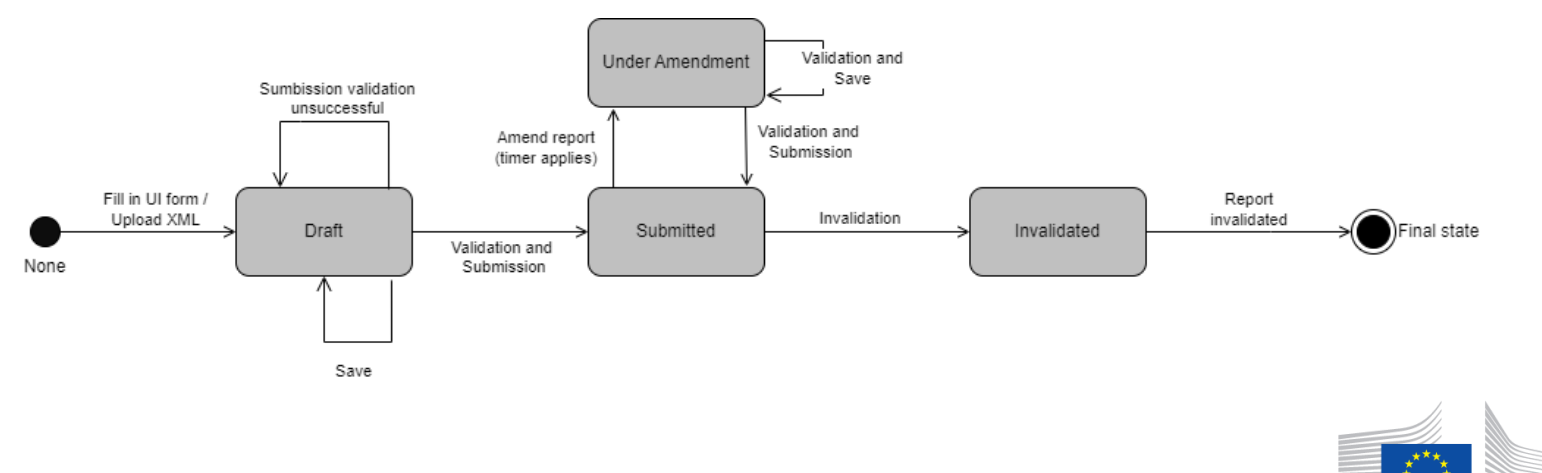

European Commission

## **CBAM Transitional Registry Access**

Users need to be registered in UUM&DS with the appropriate business profile.

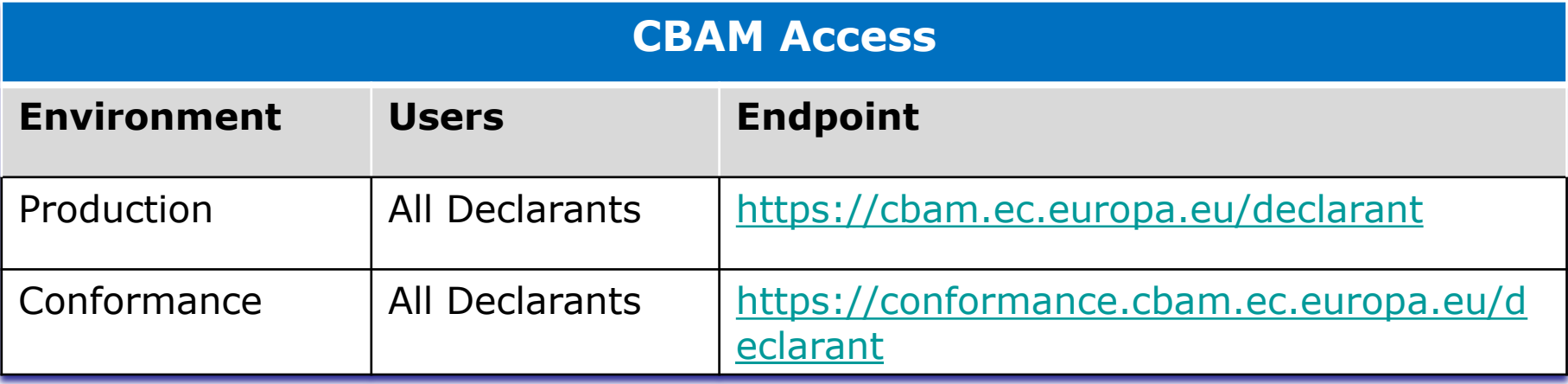

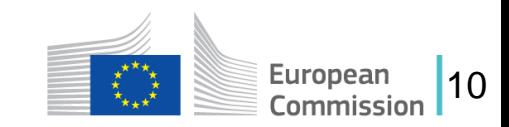

#### **UUM&DS Authentication page**

Access is only allowed to Importers, Indirect Custom Representatives registered in UUM&DS.

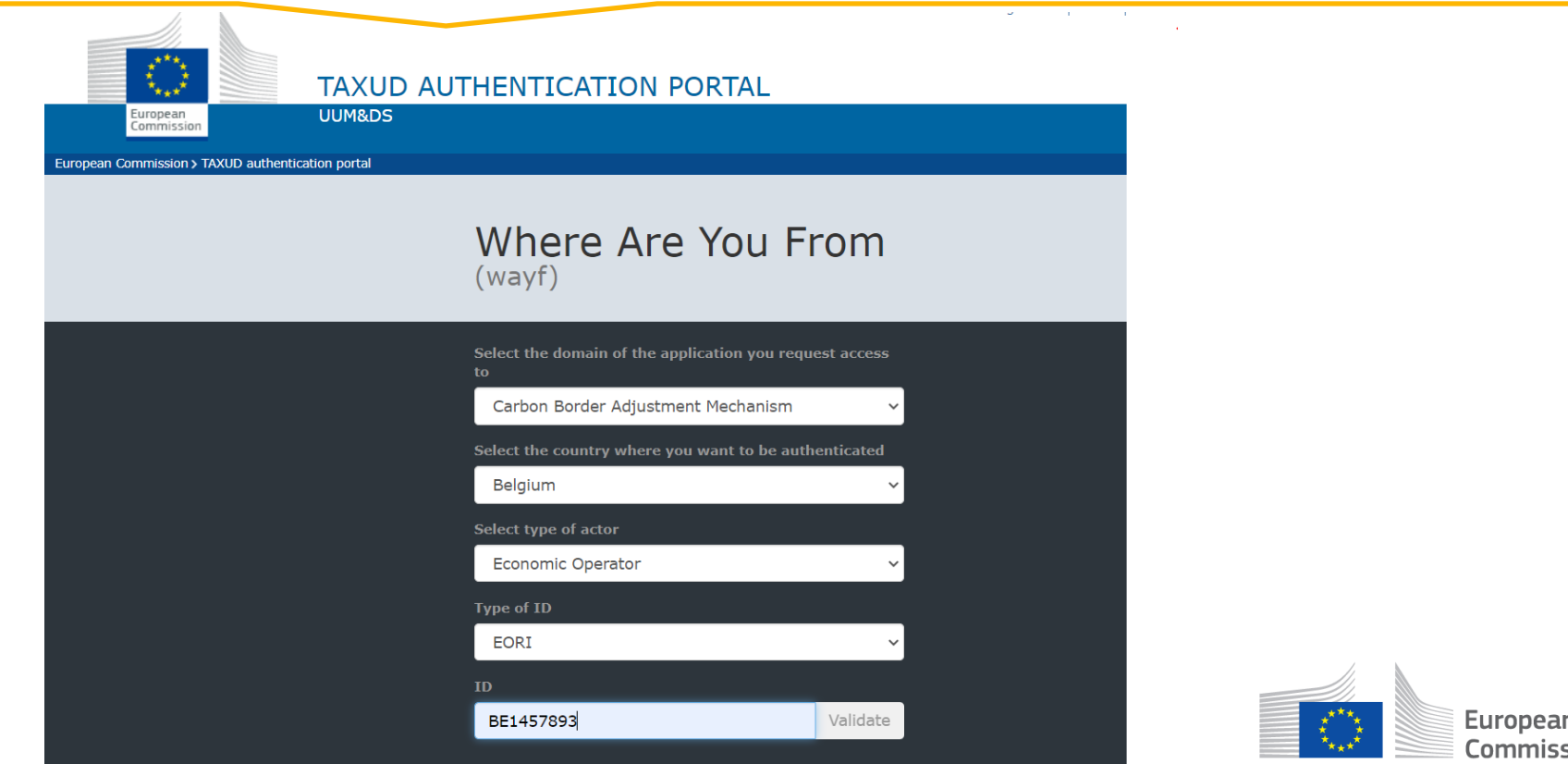

11

#### **Home Page**

Home Page – Upon successful authentication this screen will be shown

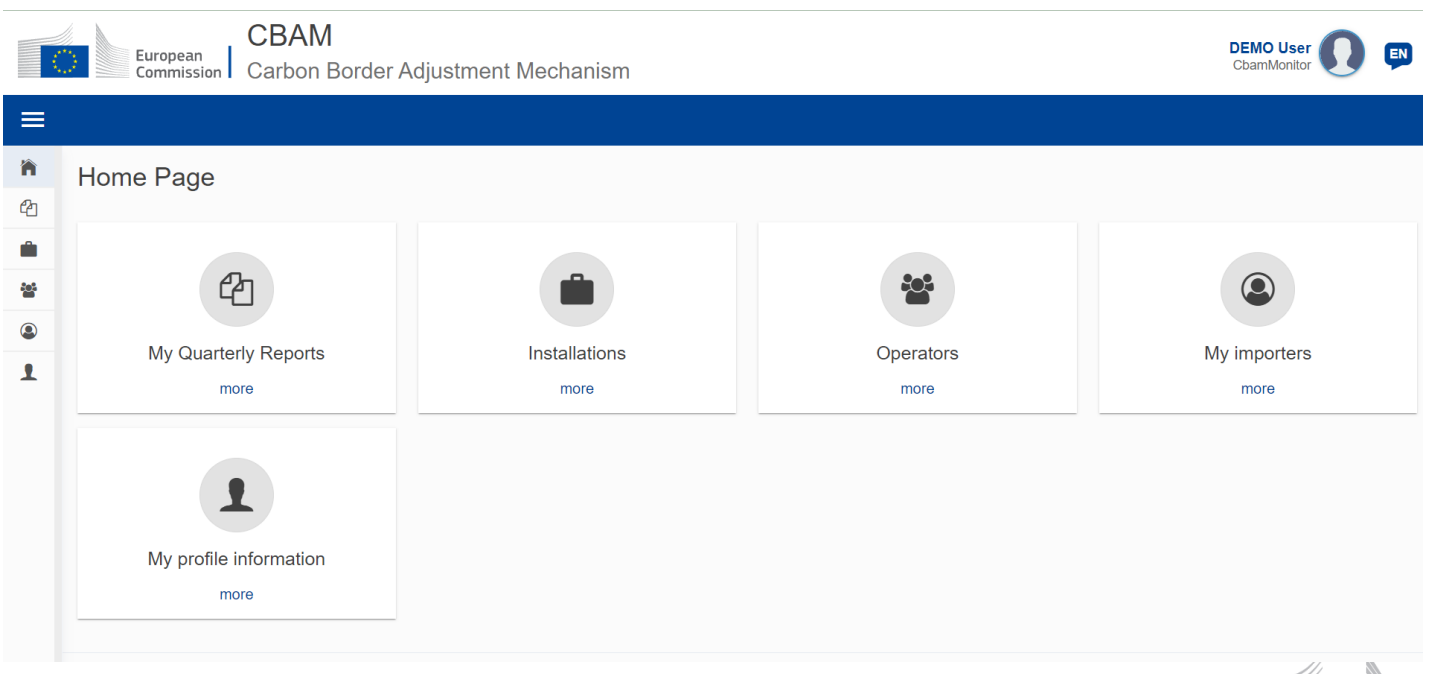

CBAM v1.1.1.0

 $|12|$ 

European Commission

## **Home Page**

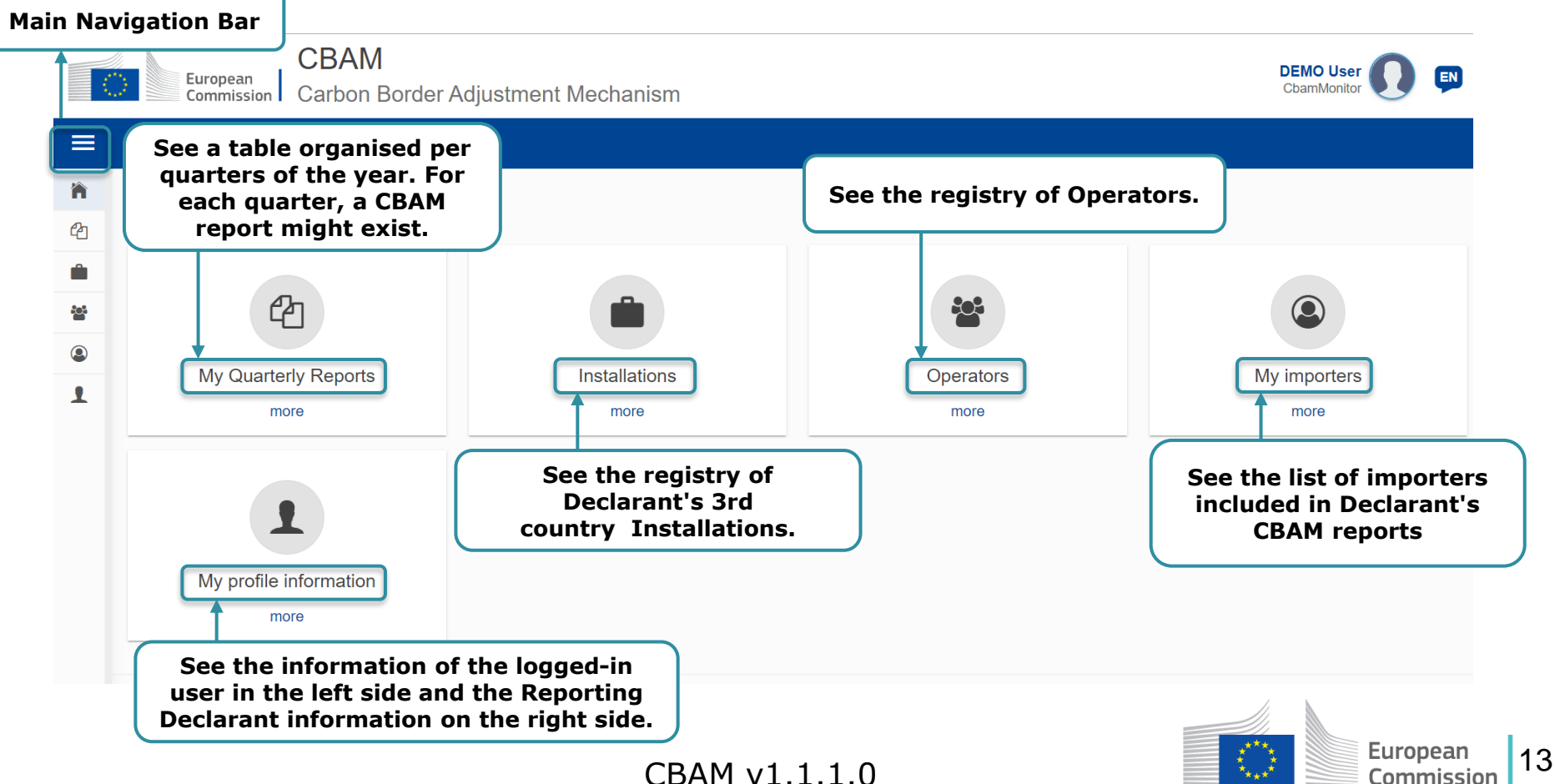

## **My quarterly reports**

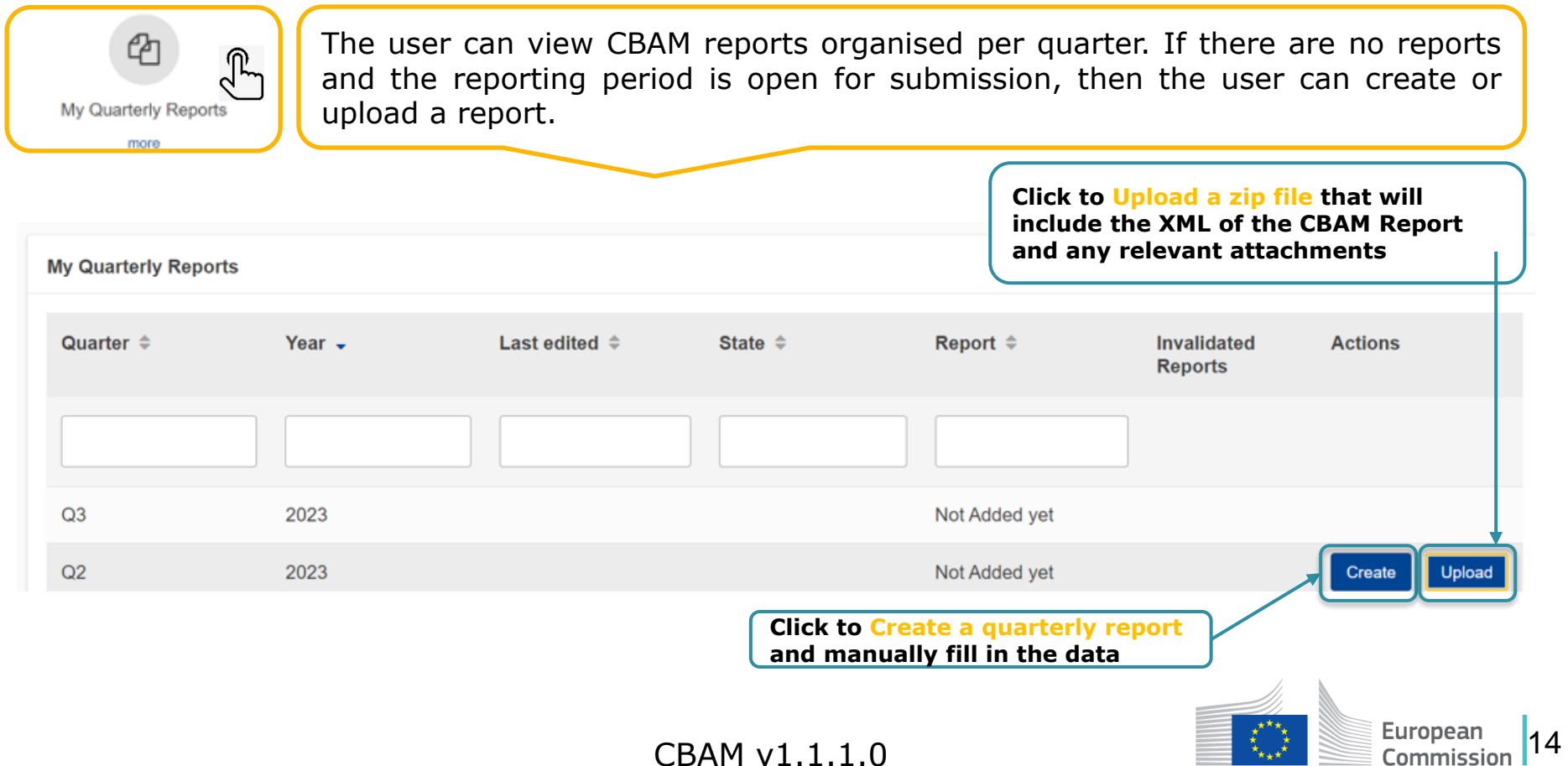

#### **CBAM Report – Header tabs**

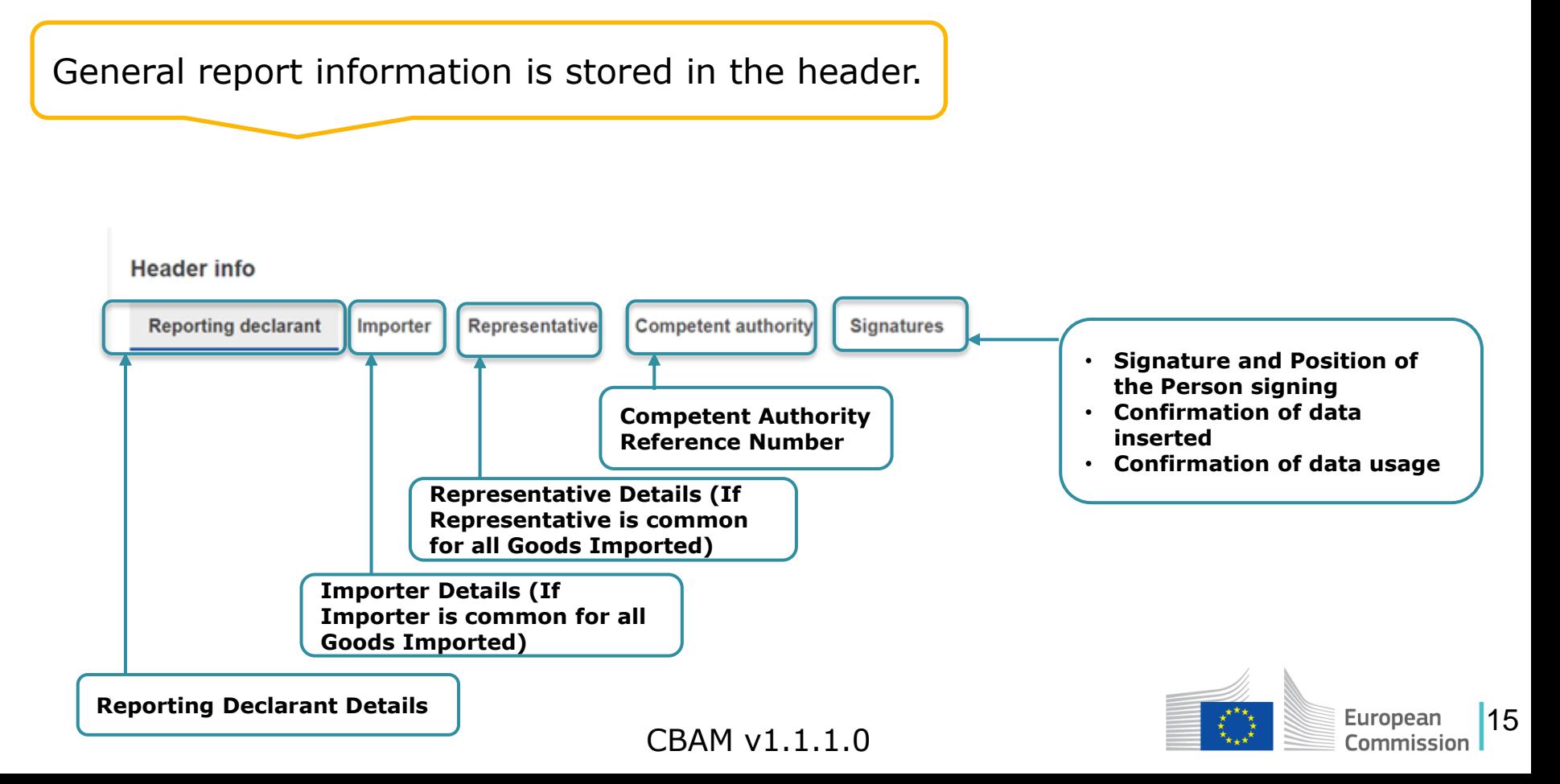

## **Header - Reporting declarant**

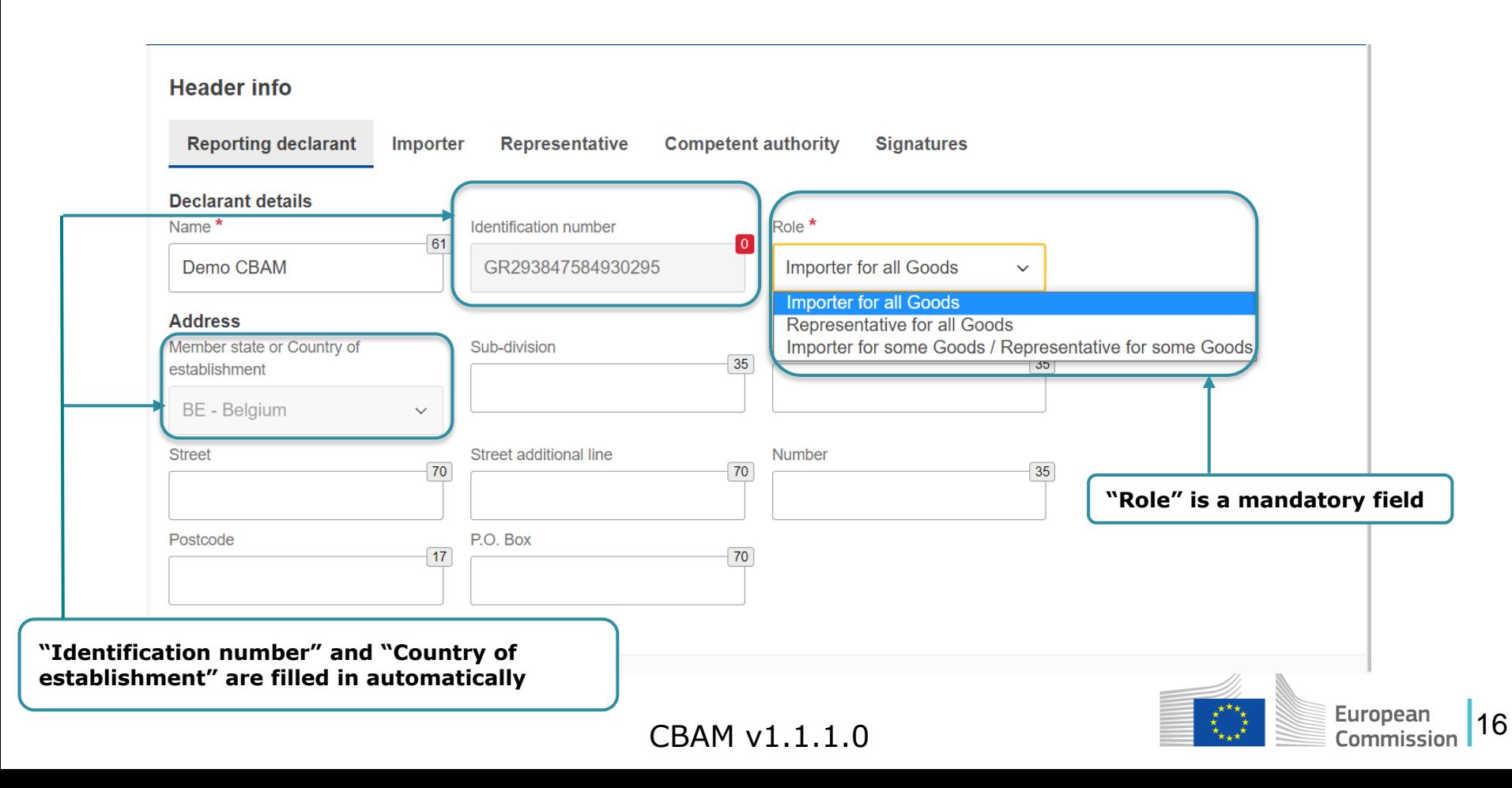

#### **Header - Importer**

#### Declare Importer at Header if Importer is common for all Goods Imported

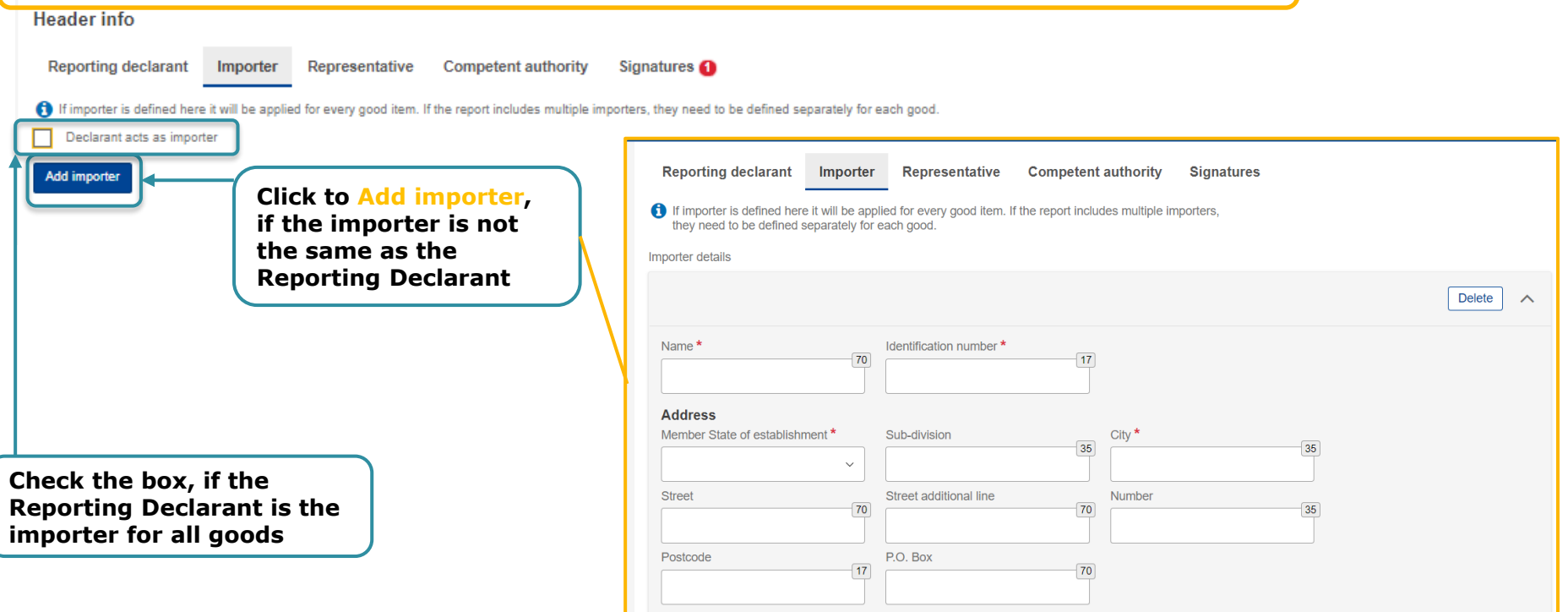

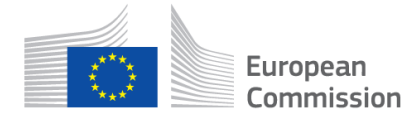

17

## **Header - Representative**

#### Declare Representative at Header if Representative is common for all Goods Imported

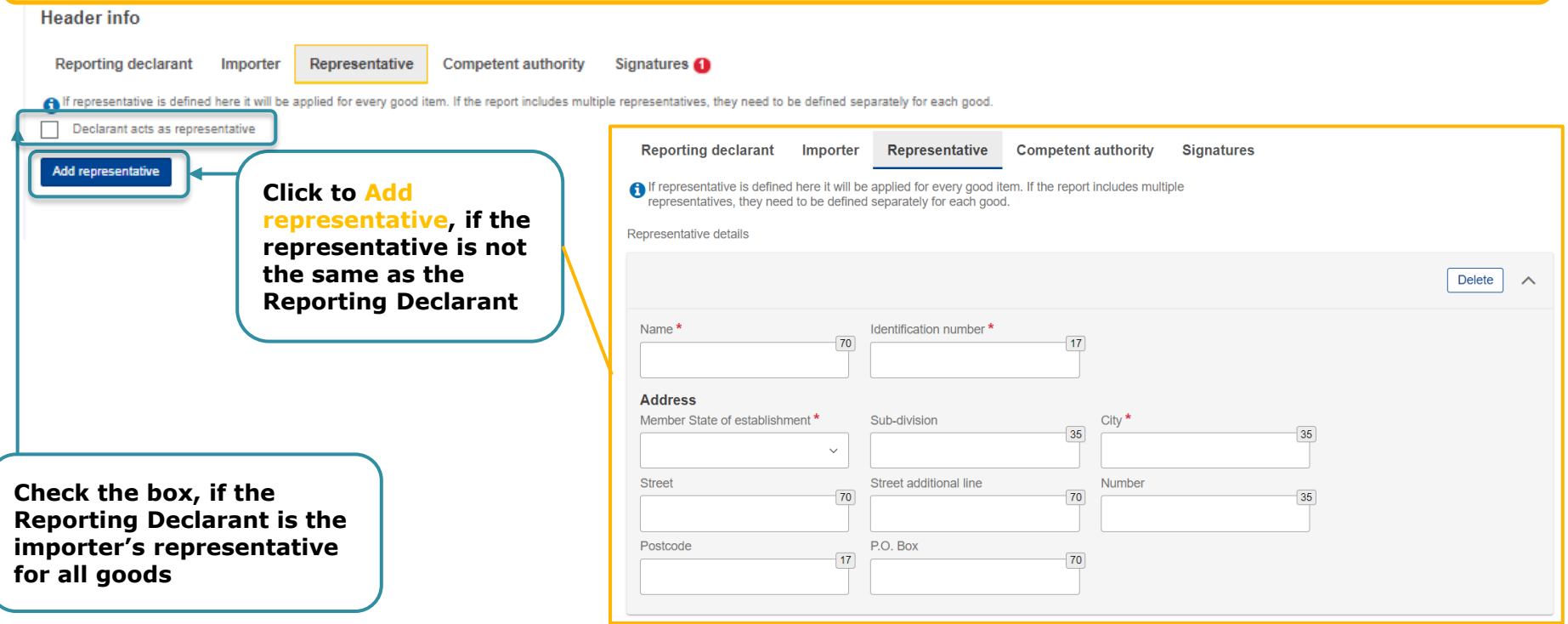

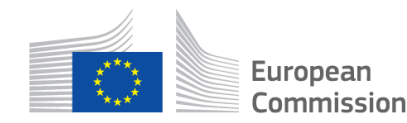

18

#### **Header - Competent Authority**

Competent Authority reference number is automatically filled in based on the country where the Reporting Declarant's EORI number belongs to.

If it is not filled in automatically, the user needs to contact their respective National Competent Authority Service Desk.

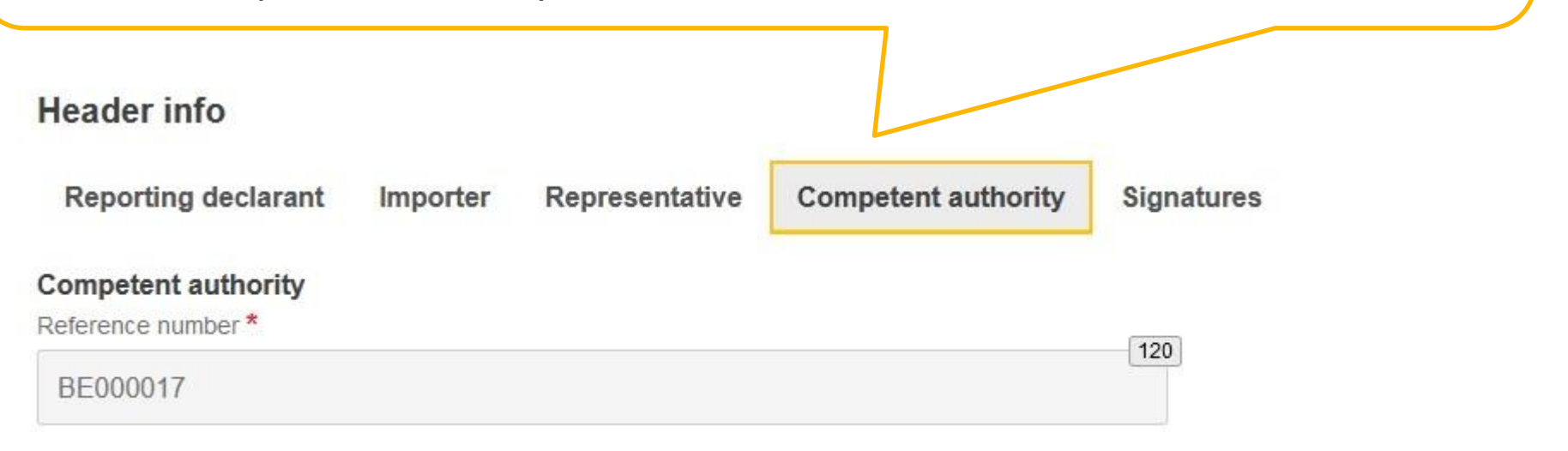

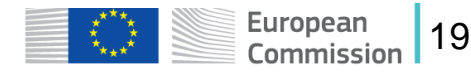

#### **Header - Signatures**

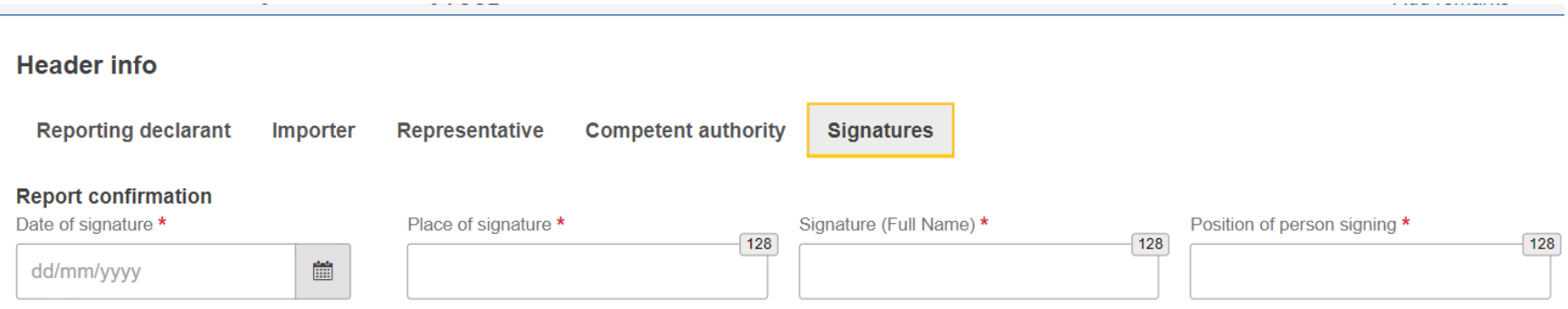

I certify that to the best of my knowledge the information provided on this form and attachments is accurate and complete.

I confirm that the data and information provided in this CBAM Report are to be used and shared between the EU commission and Competent Authorities in accordance with Regulation (EU) 2023/956 of the European Parliament and of the Council of 10 May 2023 establishing a carbon border adjustment mechanism, Commission Implementing Regulation (EU) 2023/xxxx laying down the rules for the application of Regulation (EU) 2023/956 of the European Parliament and of the Council as regards reporting obligations for the purposes of the carbon border adjustment mechanism during the transitional period, and Union or national law.

#### **All fields are mandatory to be filled to submit the report**

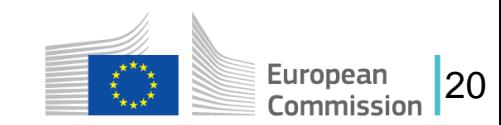

#### **CBAM Report – Header Actions**

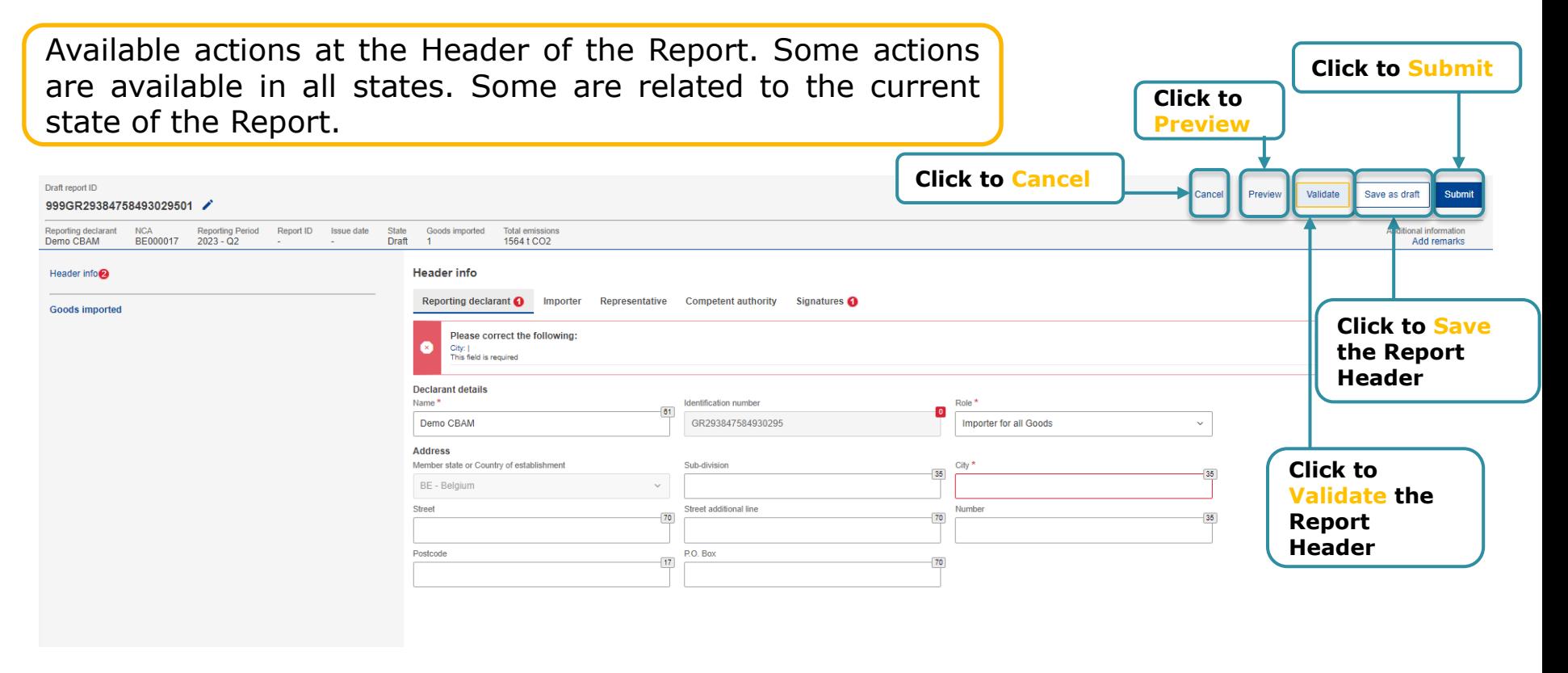

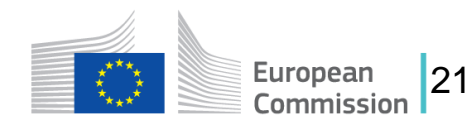

#### **CBAM Report – Add a Good Imported**

At least one good must be declared in the report.

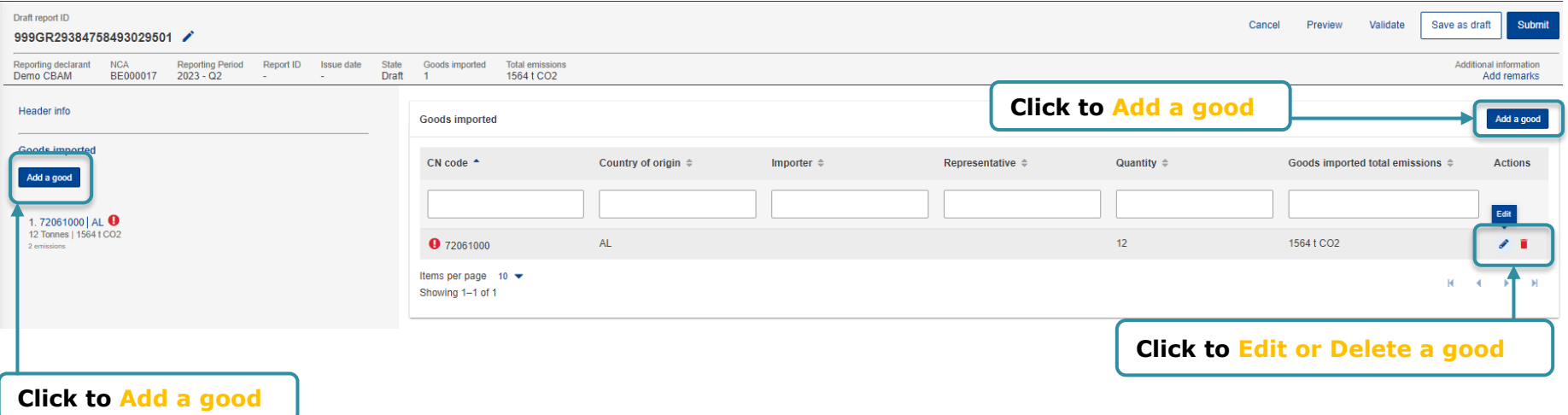

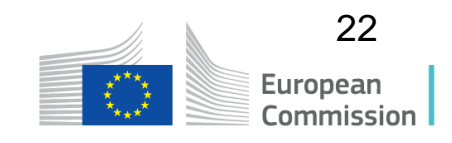

#### **CBAM Report – Goods Imported Tabs**

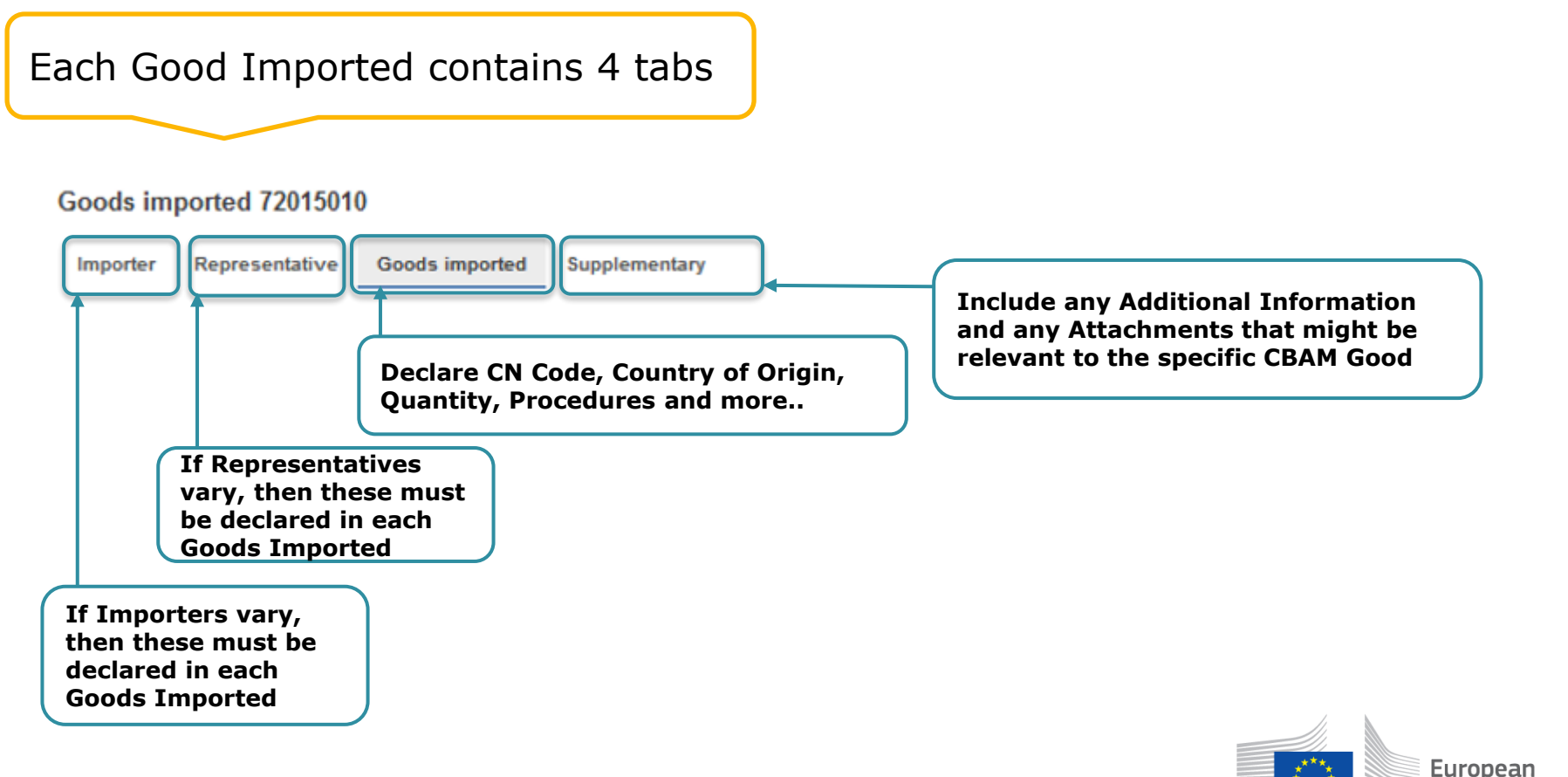

23

Commission

#### **Goods Imported – Importer & Representative**

Declare Importer at Goods Imported Level if Importers are not common for all Goods Imported.

Declare Representative at Goods Imported Level if Representatives are not common for all Goods Imported.

In the case that Importer and/or Representative are declared in the Header level, the corresponding tabs are hidden on the Goods Imported Level.

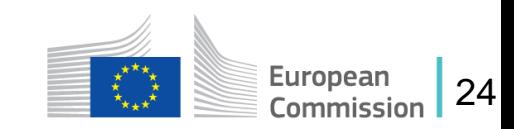

## **Goods imported – Goods Imported Tab**

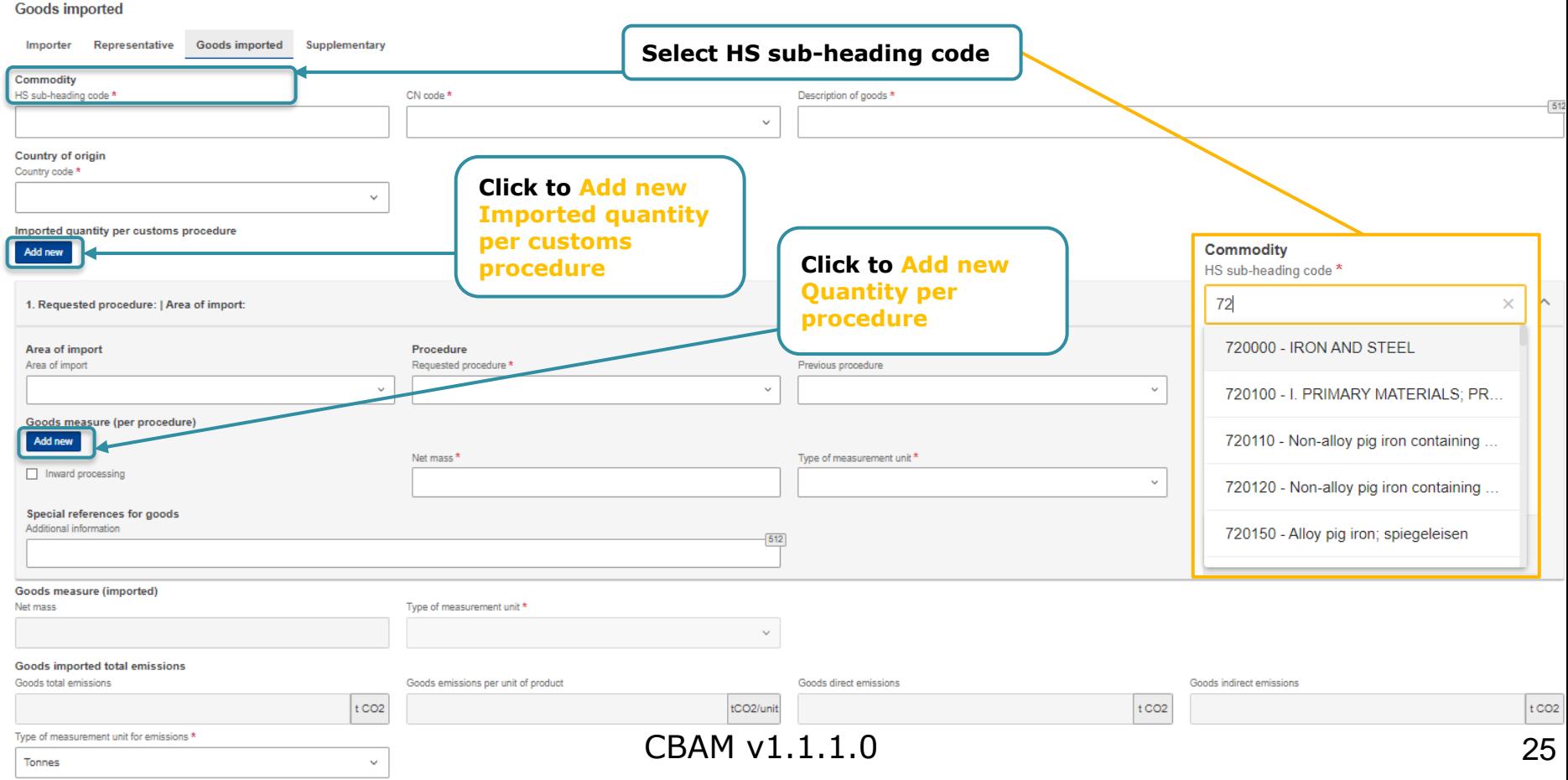

## **Goods Imported – Supplementary Tab**

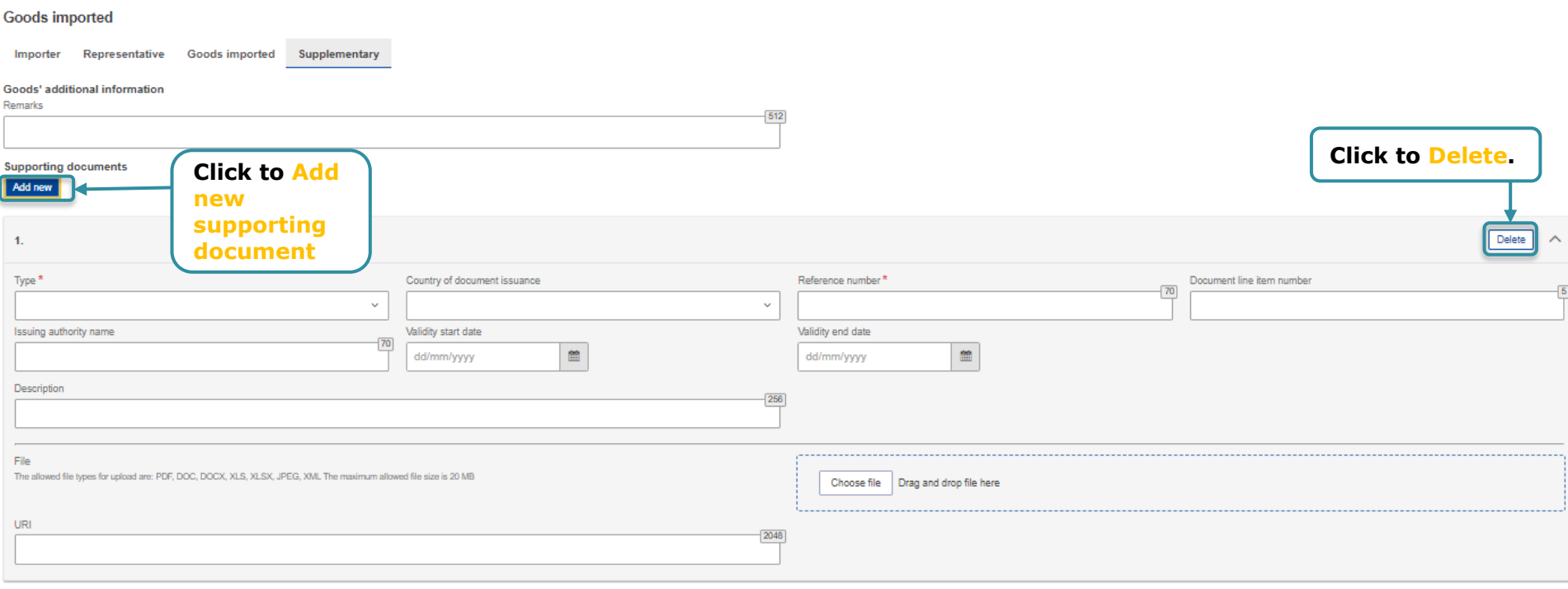

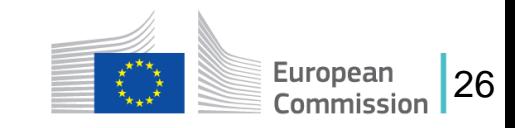

#### **CBAM Report – Emissions**

For each CBAM good added in the report, its respective emissions need to be declared.

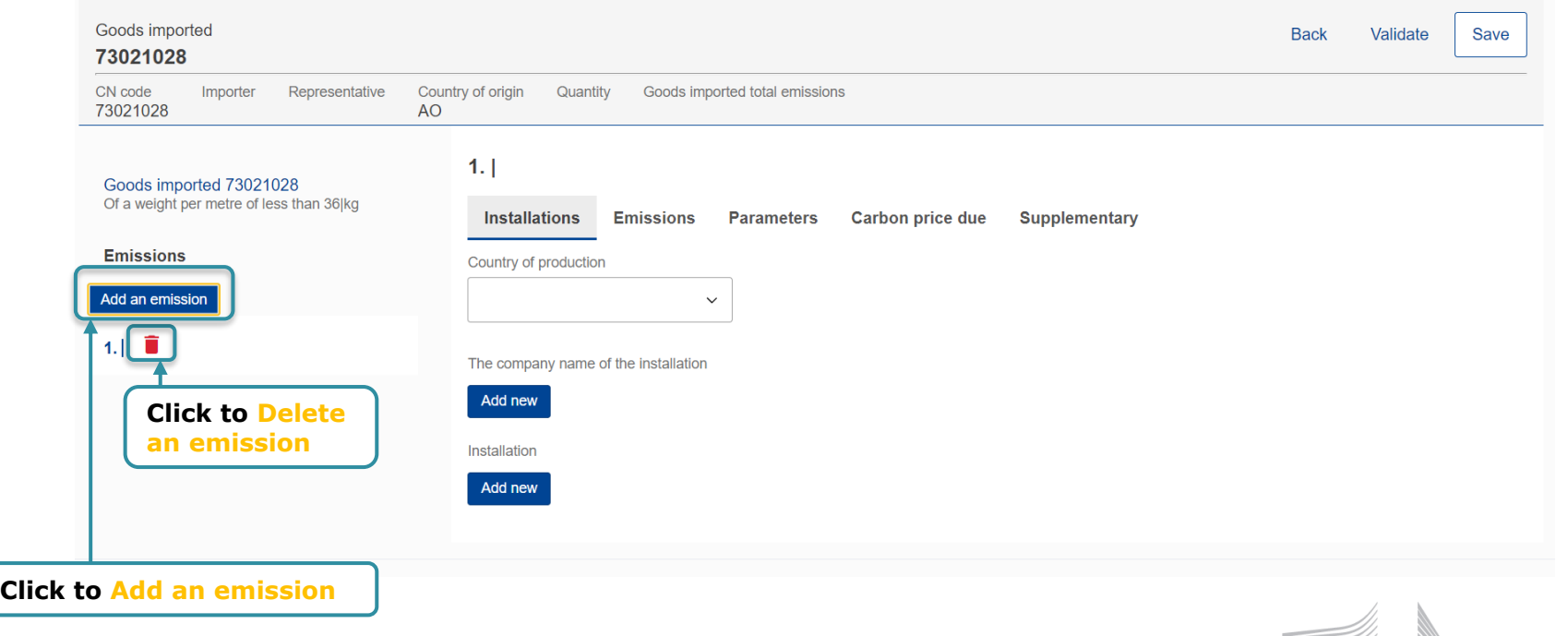

27

European Commission

#### **CBAM Report – Emissions Tabs**

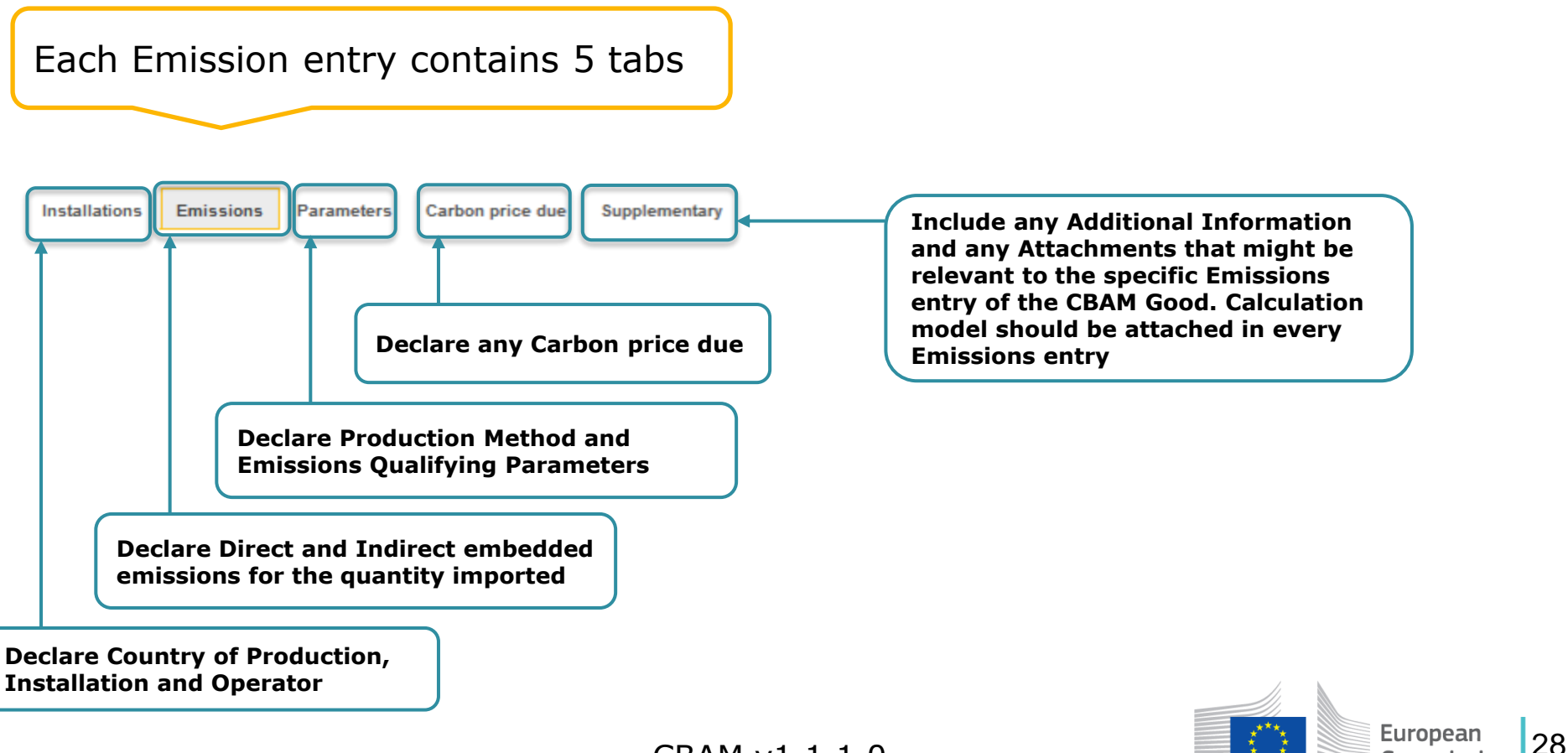

CBAM v1.1.1.0

Commission

## **Emissions – Installations tab**

*It is mandatory for the CBAM Declarant to provide in the quarterly reports the associated operators/installations of the CBAM goods declared (except when default values are used, until July 2024).* 

*But it is not mandatory to also add the operators/installations to the Installations/Operators registries available in the CBAM Registry. In other words: data on operators/installations can be filled-in directly in the CBAM quarterly report without being previously recorded in the installations/operators registry.*

Country of production is a mandatory field.  $1.1$ **Installations Emissions Parameters** Carbon price due Supplementary Country of production **"Country of production" US** - United States  $\checkmark$ **is mandatory** The company name of the installation Add new **Click to Add an Operator** Installation **Click to Add an Installation** Add new

29

European Commission

#### **Emissions – Installations tab**

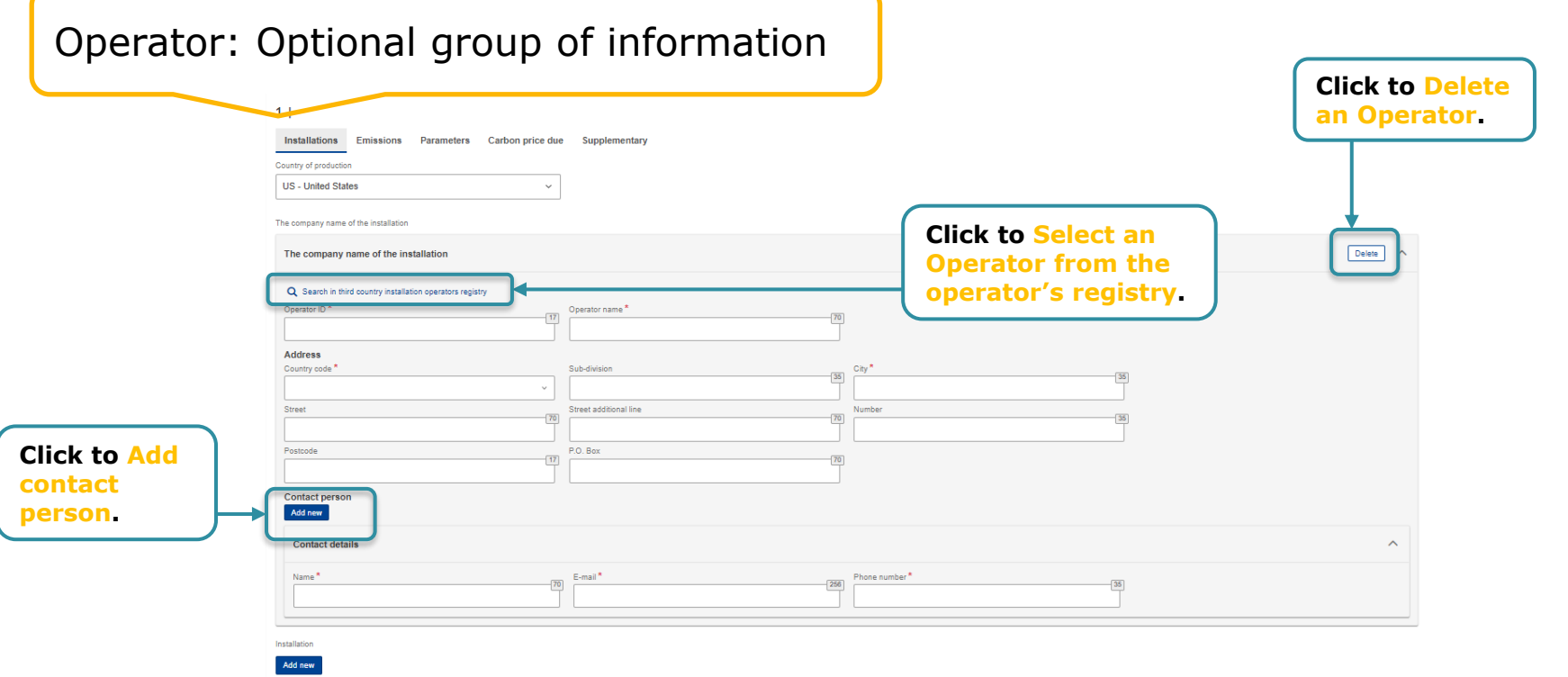

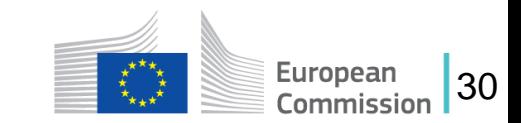

#### **Emissions – Installations tab**

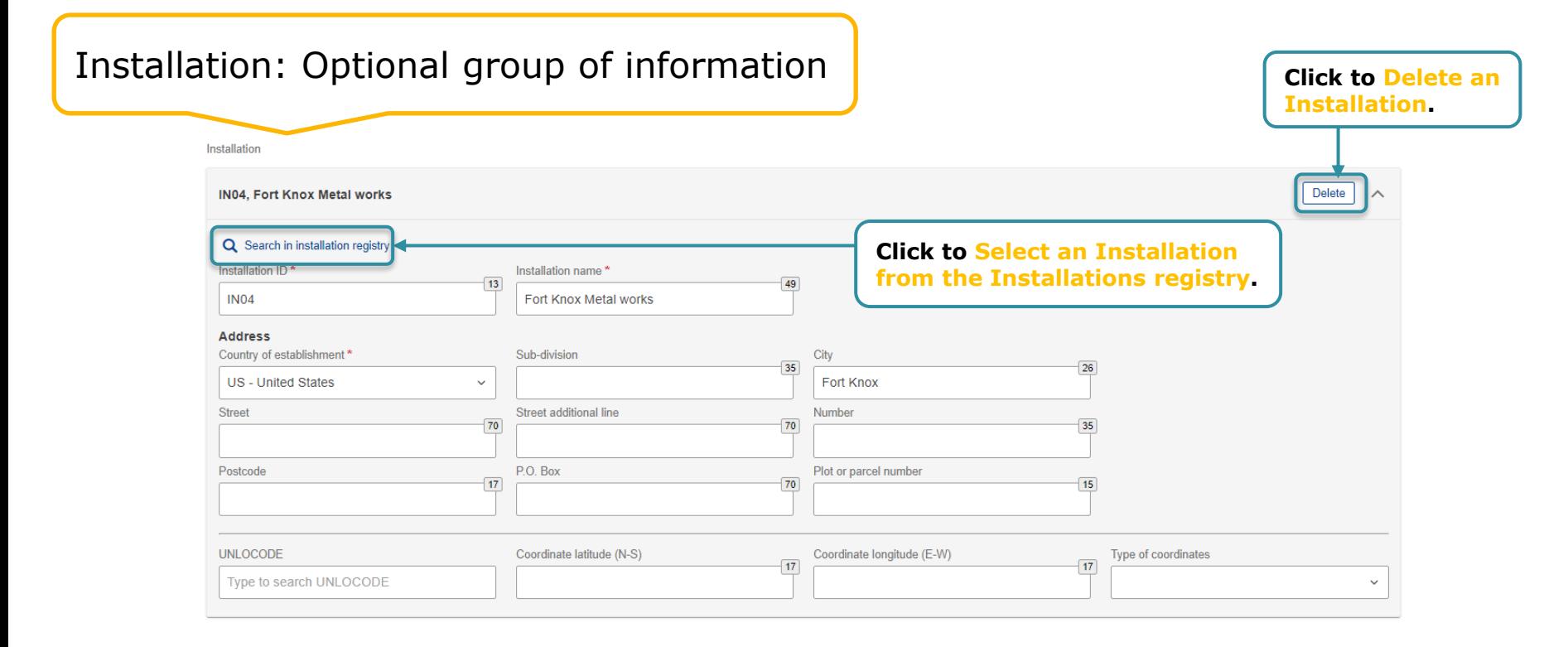

European 31Commission

#### **Emissions – Emissions tab**

For all goods except electricity, both direct and indirect embedded emissions need to be reported.

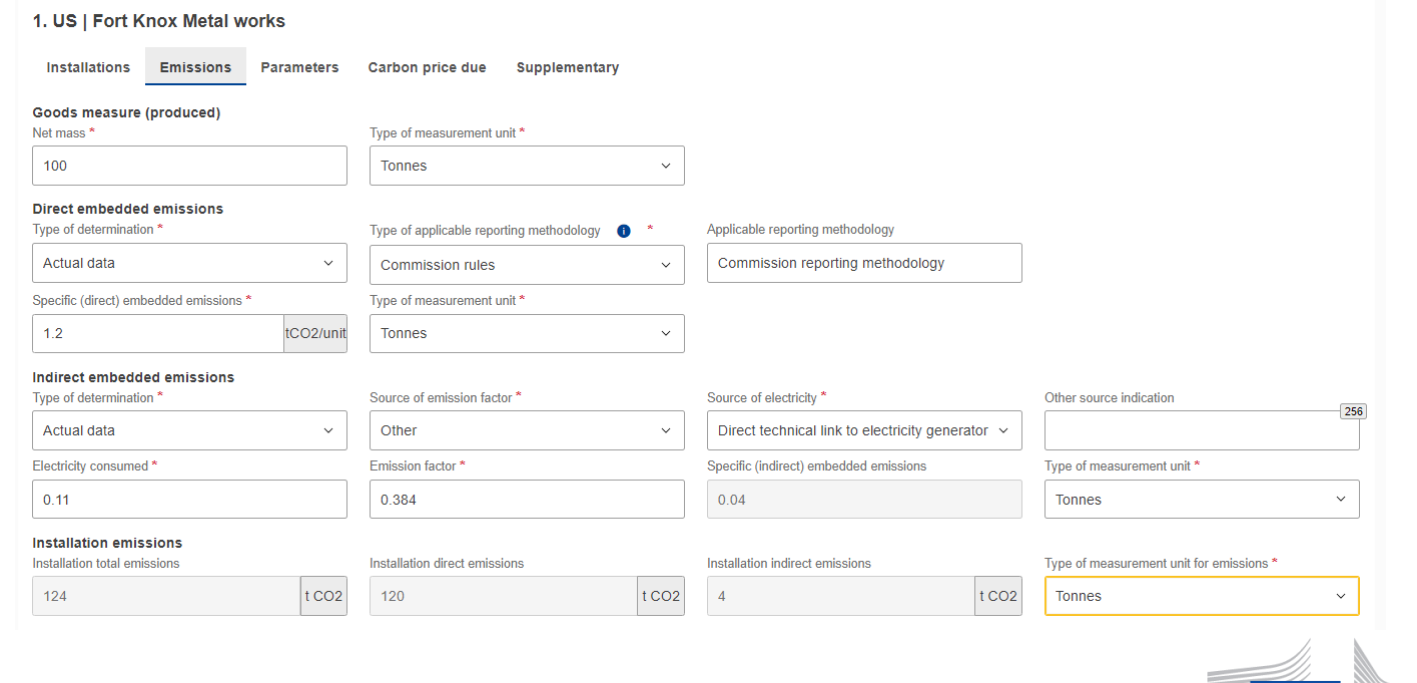

CBAM v1.1.1.0

32

European Commission

## **Emissions – Emissions tab (Electricity)**

#### For electricity as CBAM Good, only direct embedded emissions are to be reported.

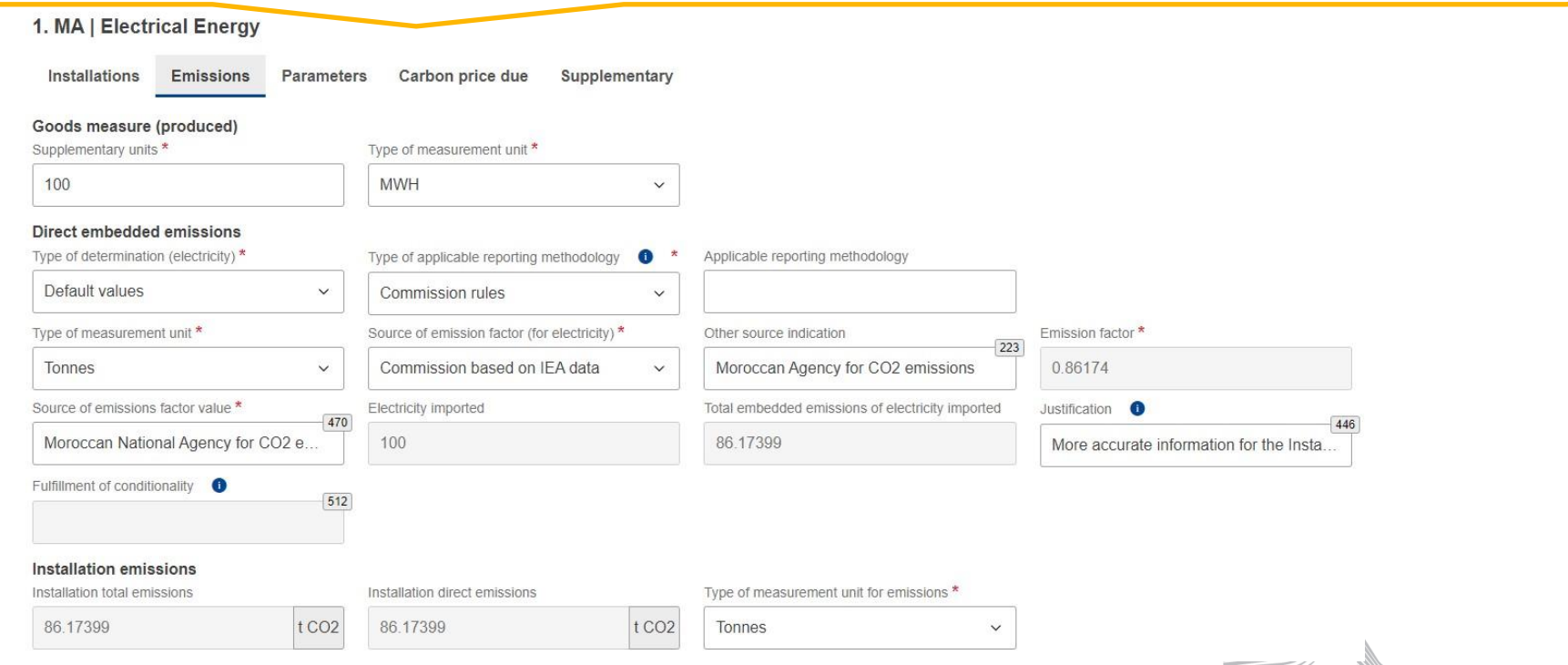

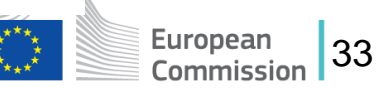

#### **Emissions – Parameters tab**

This tab contains the Production Methods and the Emissions Qualifying Parameters associated with the specific CBAM Good. The contents of the tab vary based on the good selected. Production Method is mandatory. The Emissions Qualifying Parameters are optional.

Supplementary

1. I GPK Korea

Installations

Emissions Parameters Carbon price due

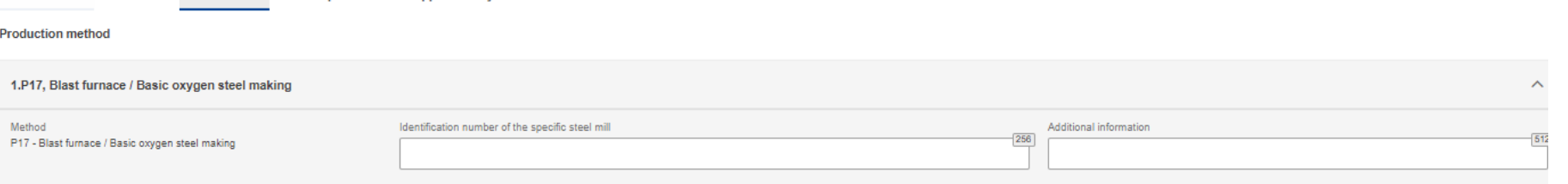

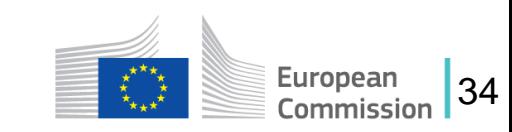

#### **Emissions – Parameters tab**

In direct & indirect emissions qualifying parameters, the recommended qualifying parameters per production method are added automatically in the Report.

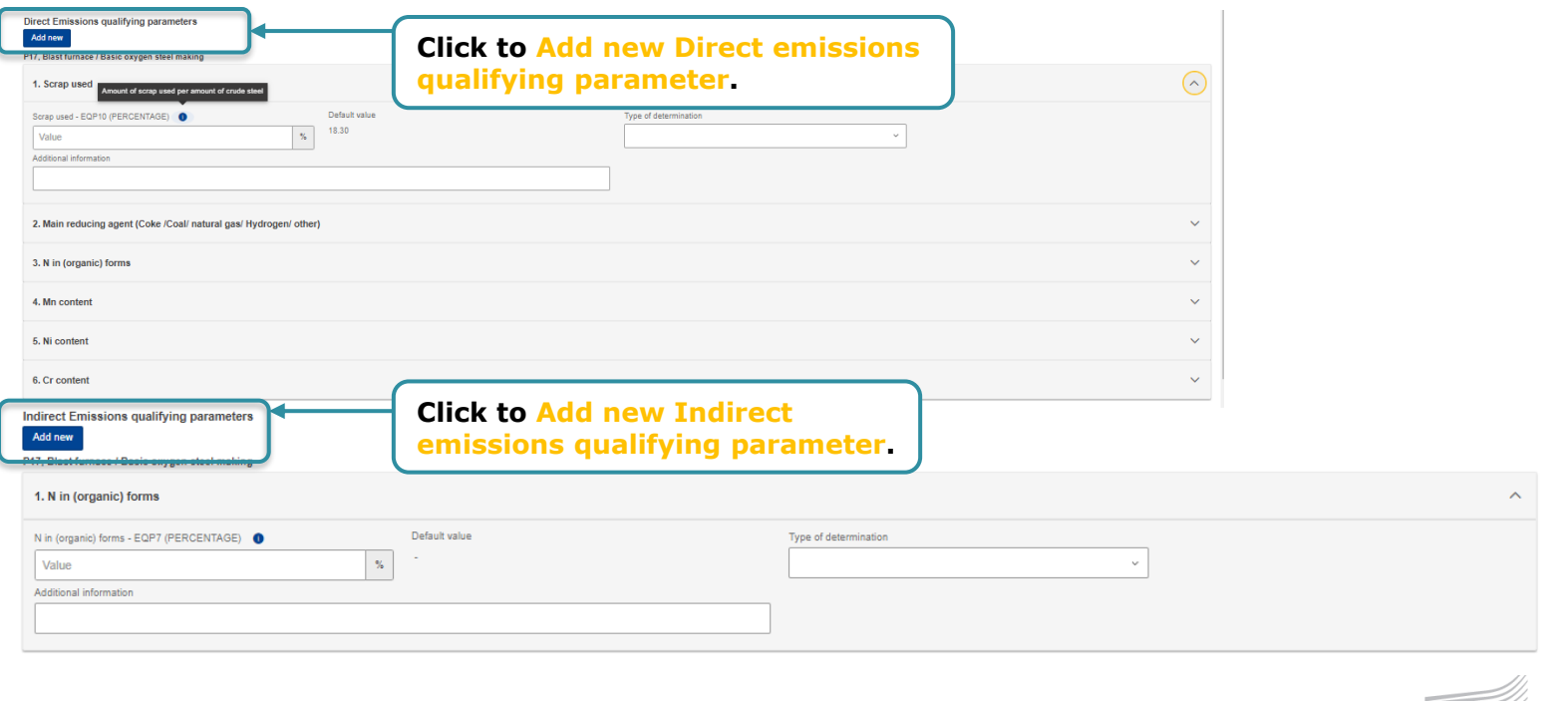

CBAM v1.1.1.0

35

Furonean

#### **Emissions – Carbon Price Due tab**

This section is optional. In case CO2 emissions have already been paid for or their payment is due in other countries, all relevant information can be filled in.

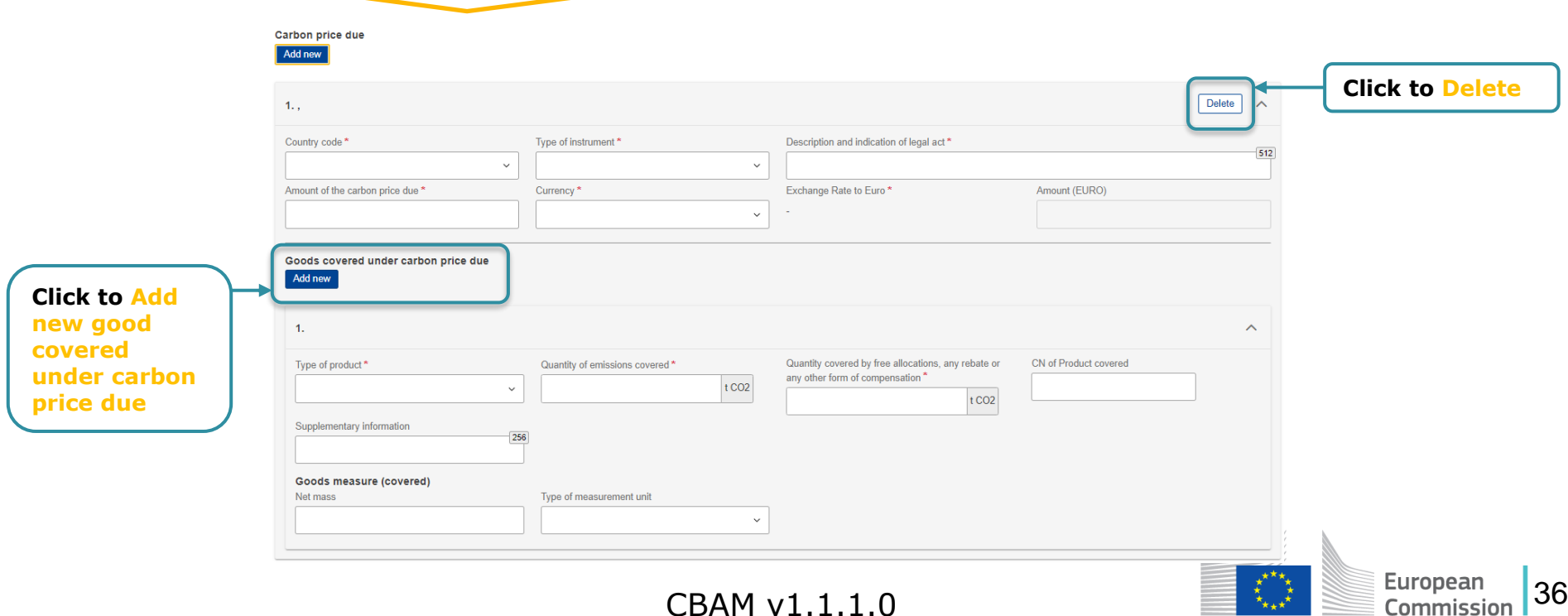

## **Emissions – Supplementary tab**

This section is optional. All supporting documents can be uploaded (e.g. Annual installation emissions report etc.). Select "Other" in the Type of document for non classified document types.

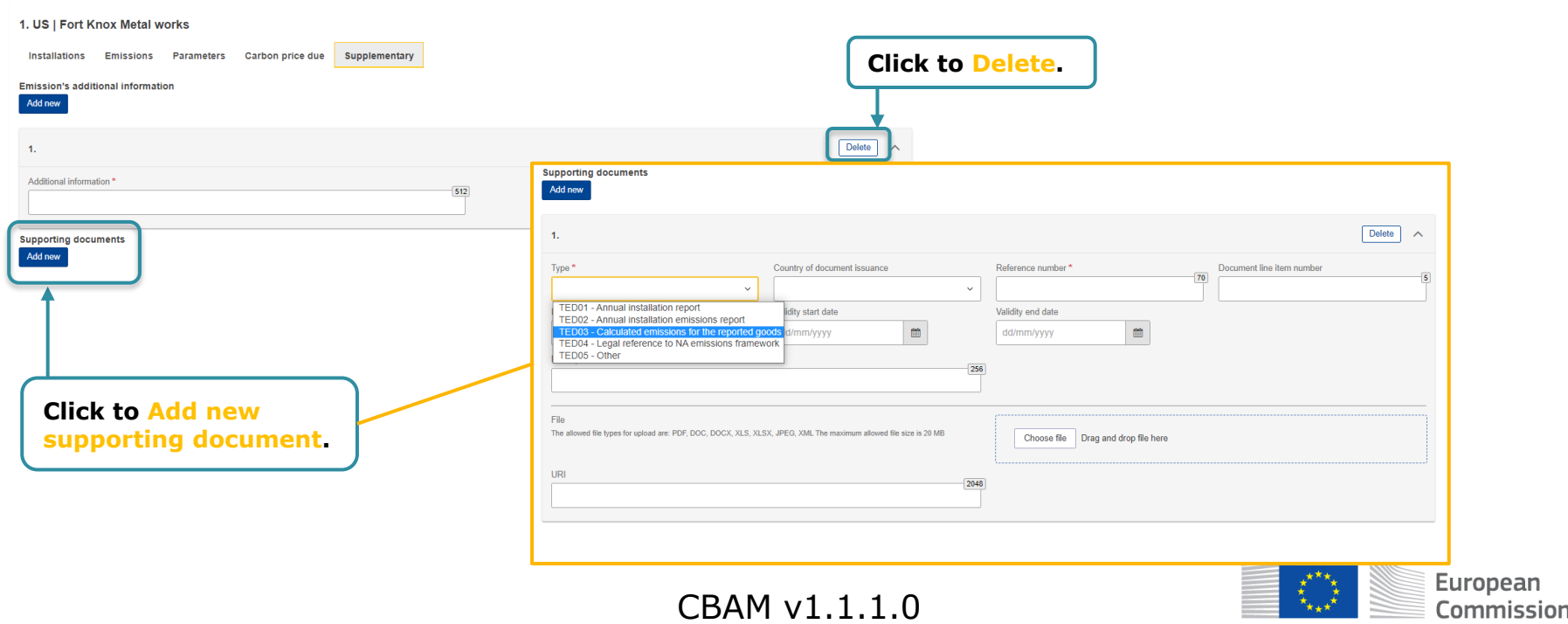

37

## **Validate and save each Good Imported entry**

The user shall validate and save separately every Good Imported along with its emissions.

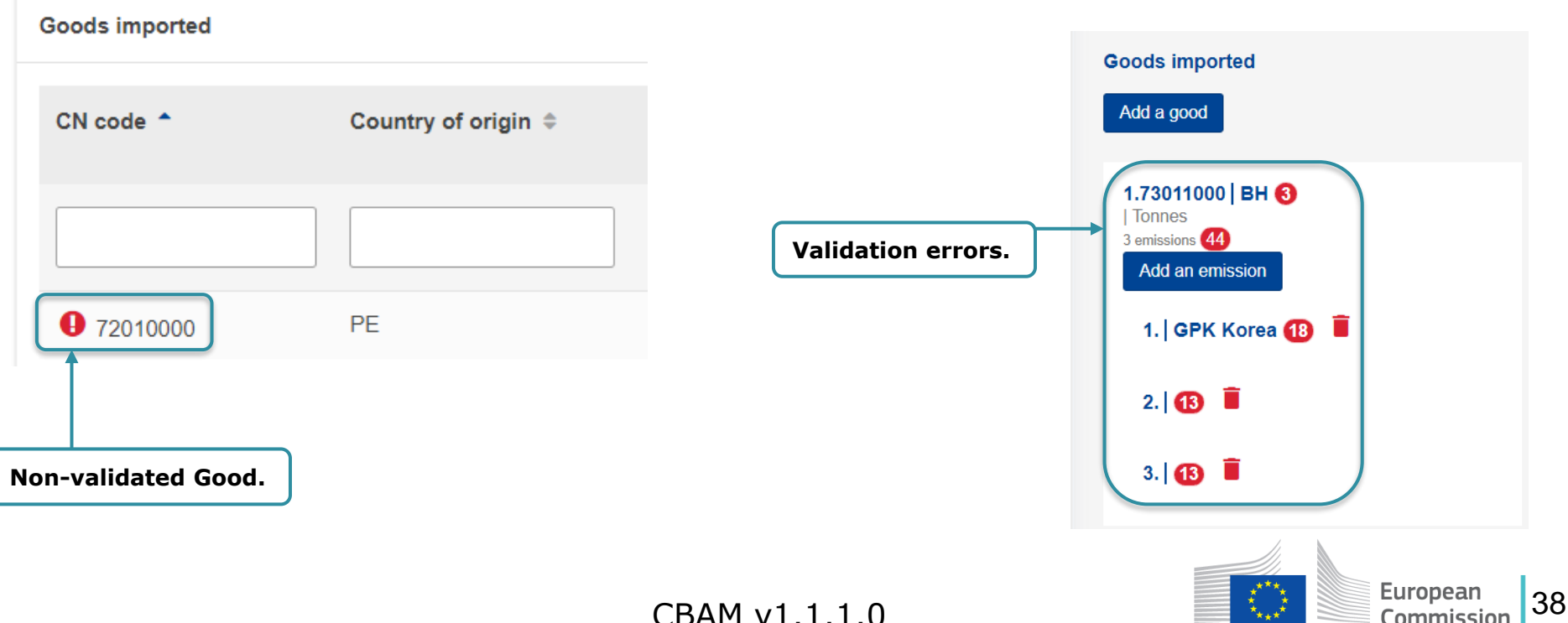

#### **CBAM Report Actions – Save draft**

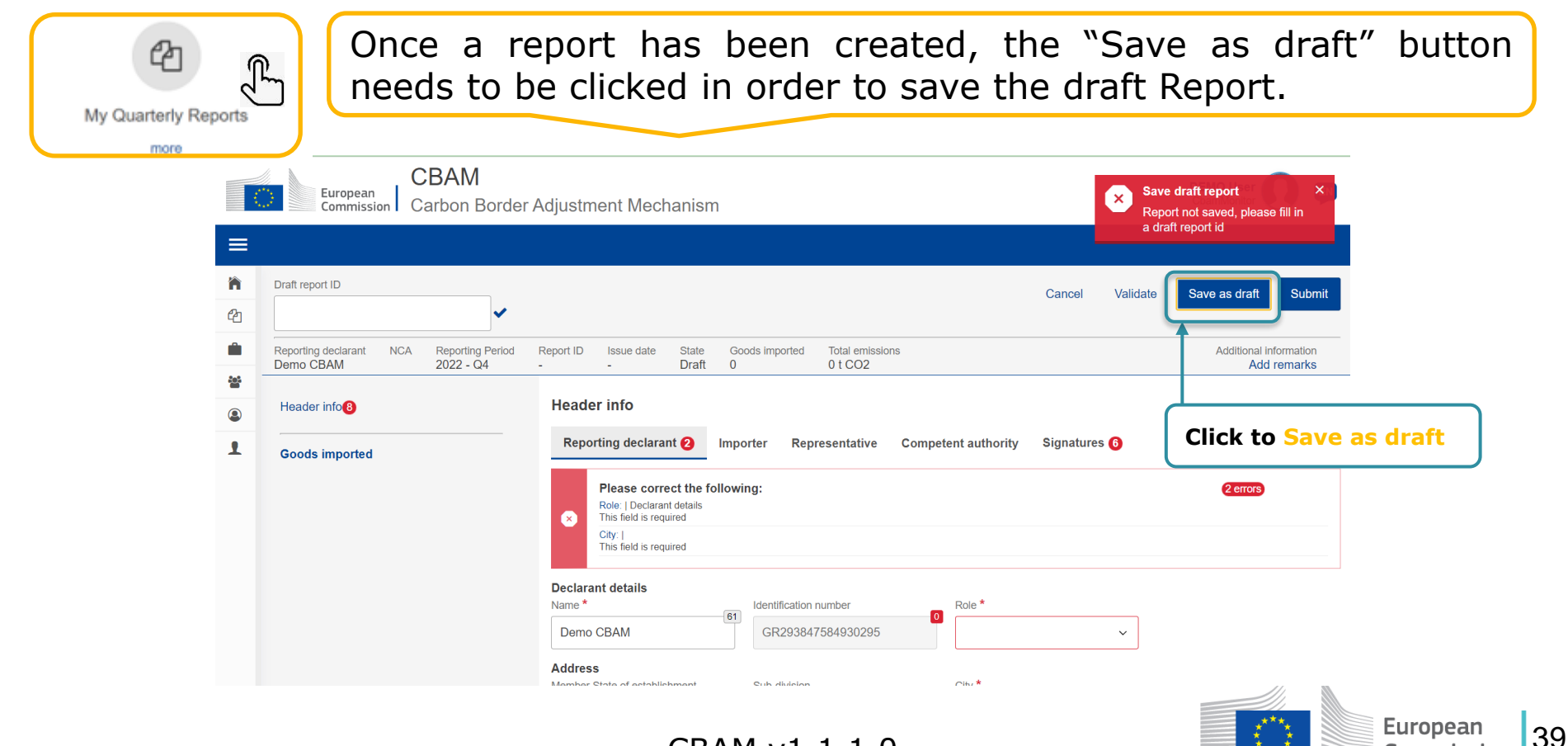

CBAM v1.1.1.0

Commission

#### **CBAM Report Actions – Delete draft**

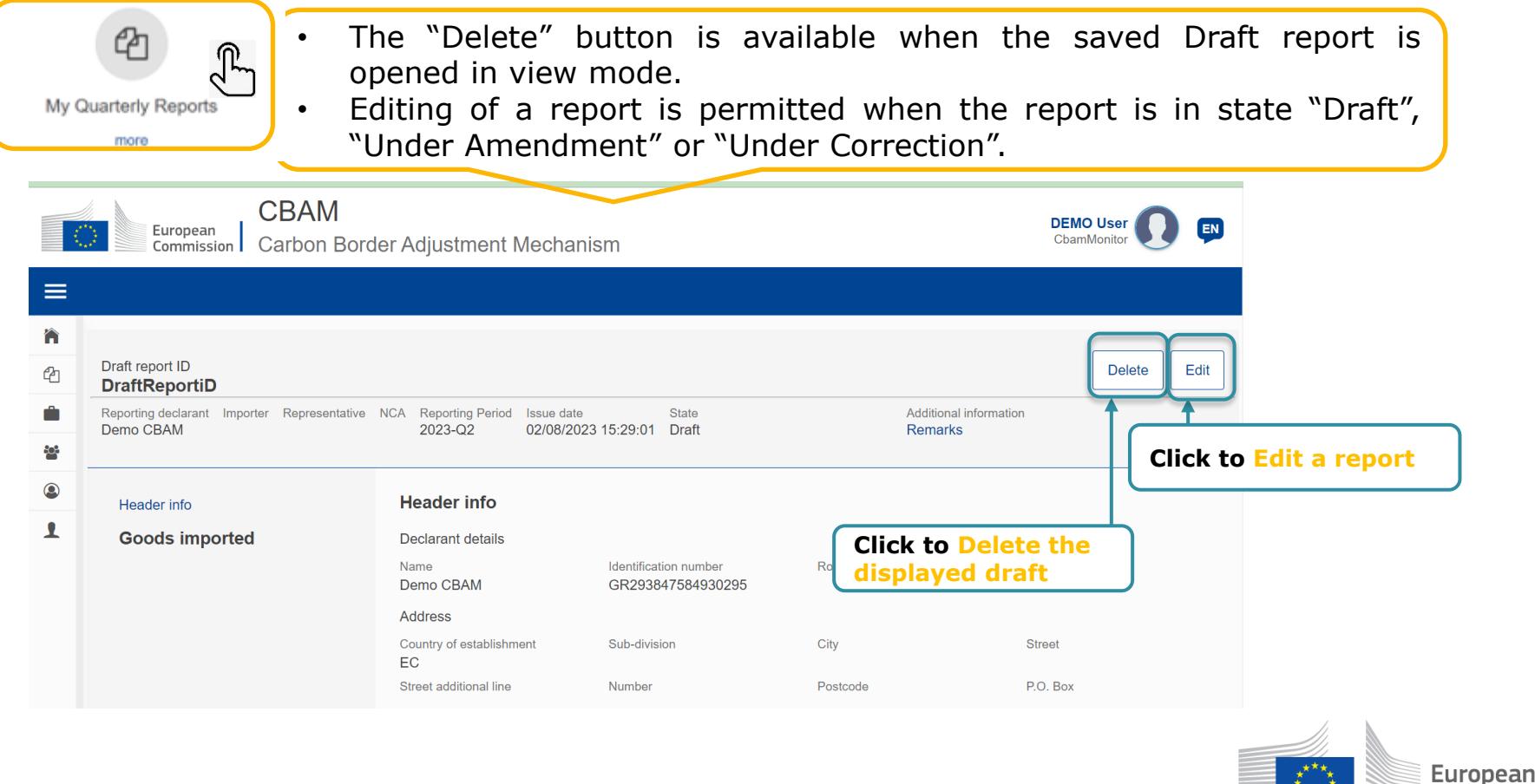

CBAM v1.1.1.0

40

Iommission

## **CBAM Report Actions – Validate**

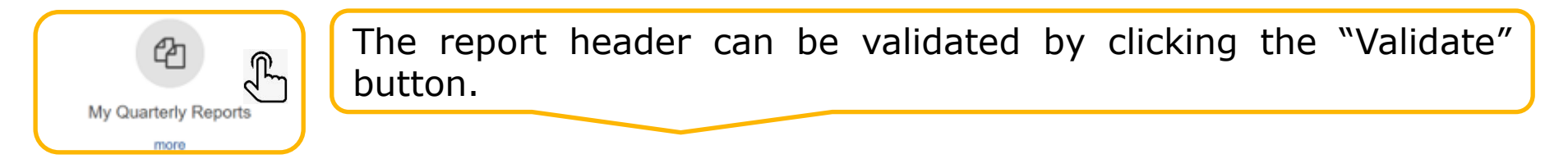

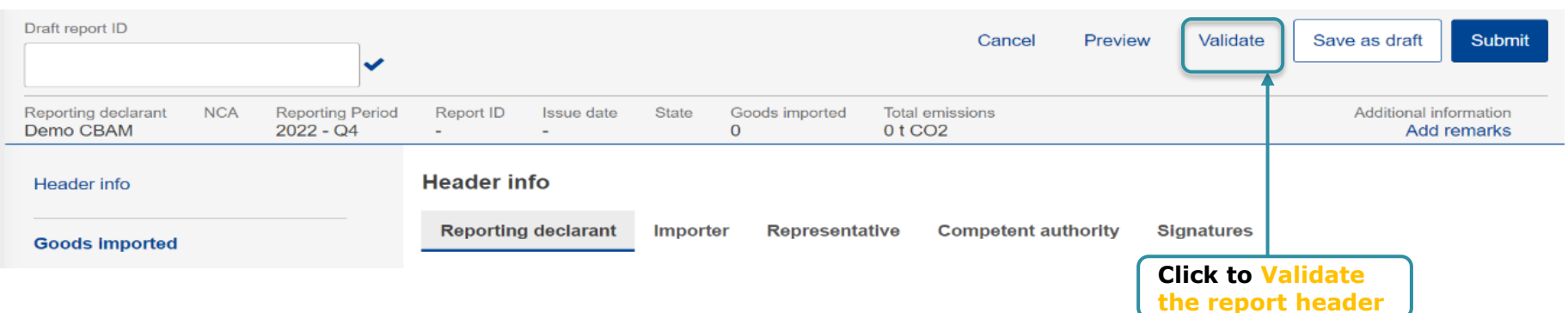

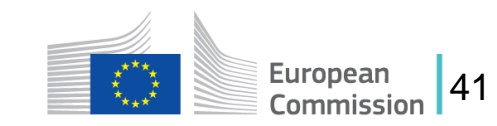

## **CBAM Report Actions – Submit**

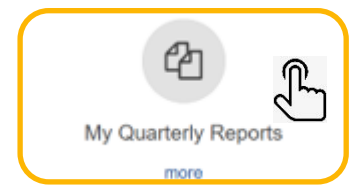

Once the report is submitted, CBAM System will run the validations. If no errors occur, the report status changes to "Submitted" and a Report ID is assigned to the report.

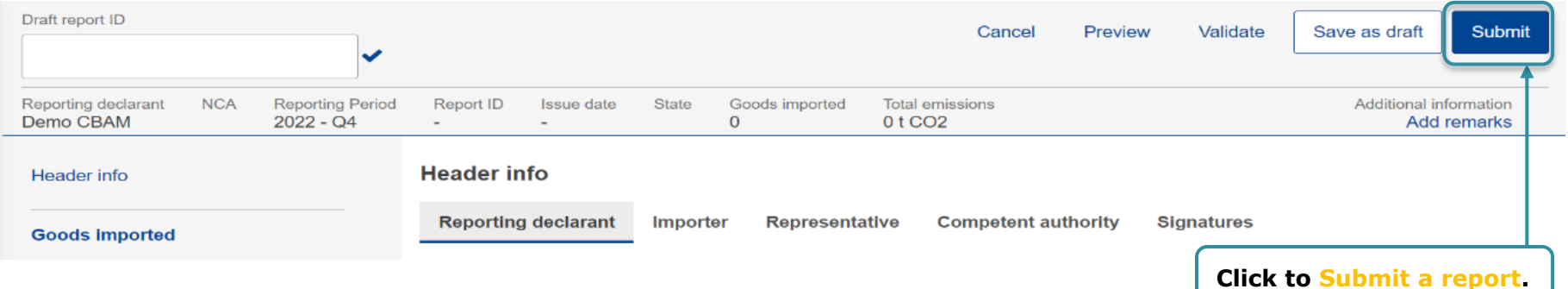

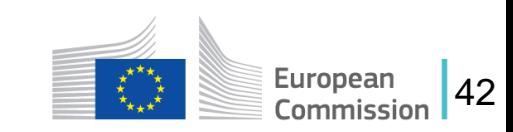

#### **CBAM Report Actions – Amend**

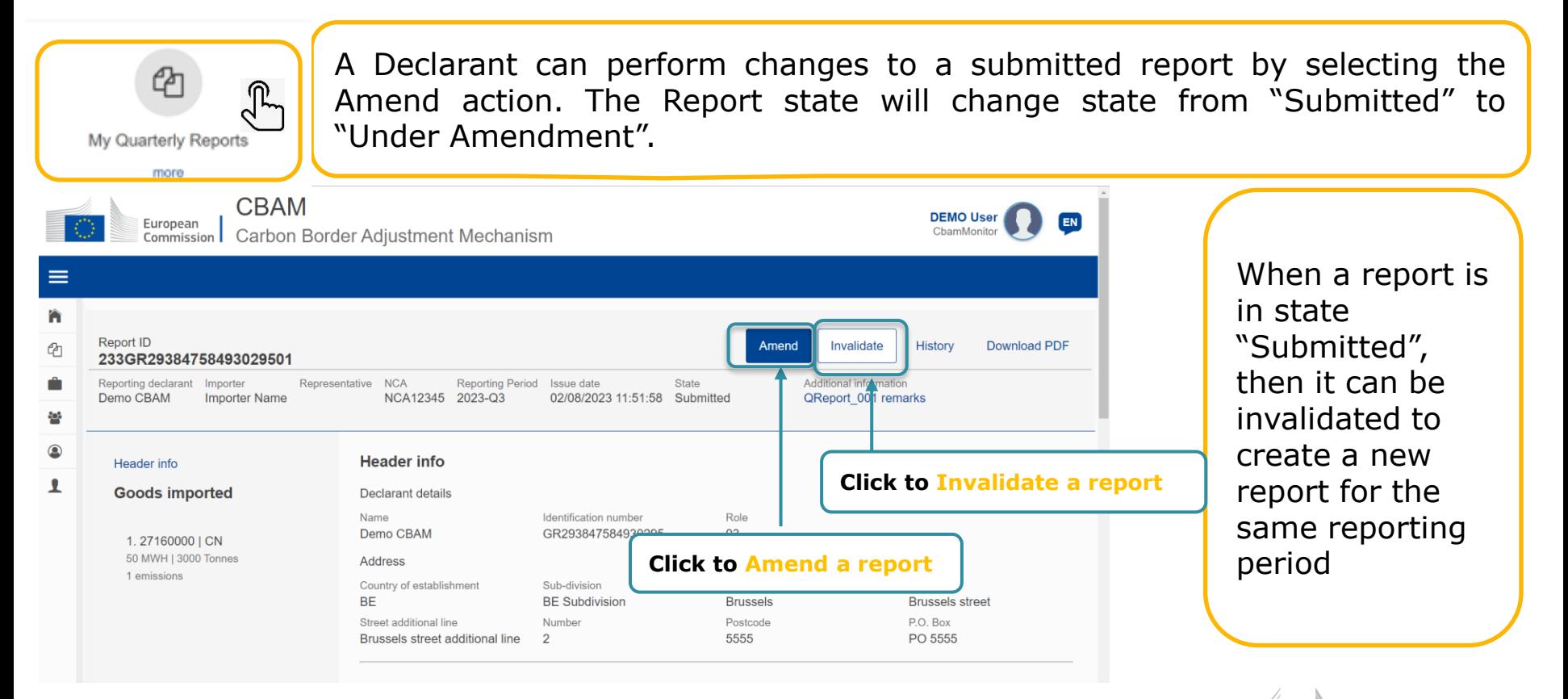

CBAM v1.1.1.0

43

European Commission

#### **CBAM Report Actions – Download PDF**

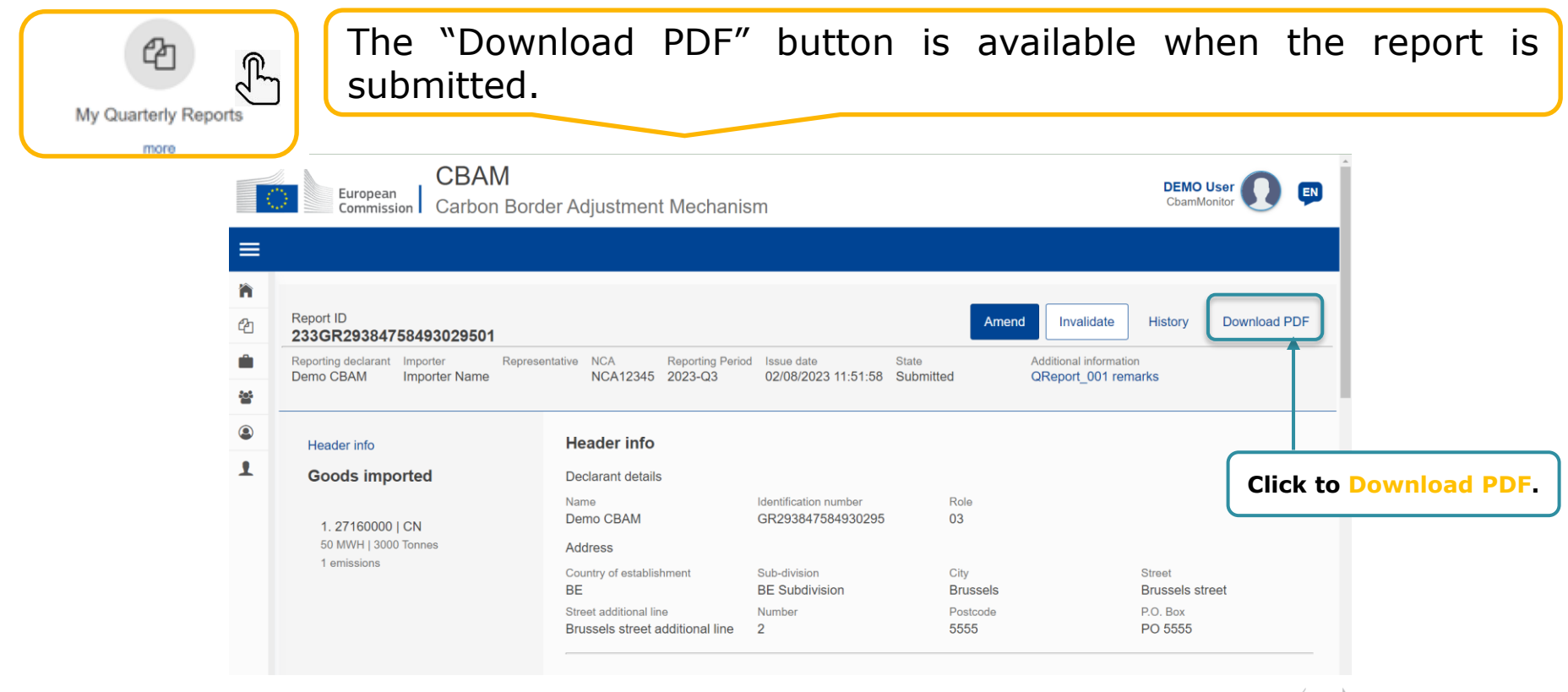

CBAM v1.1.1.0

44

European Commission

## **Operators Registry**

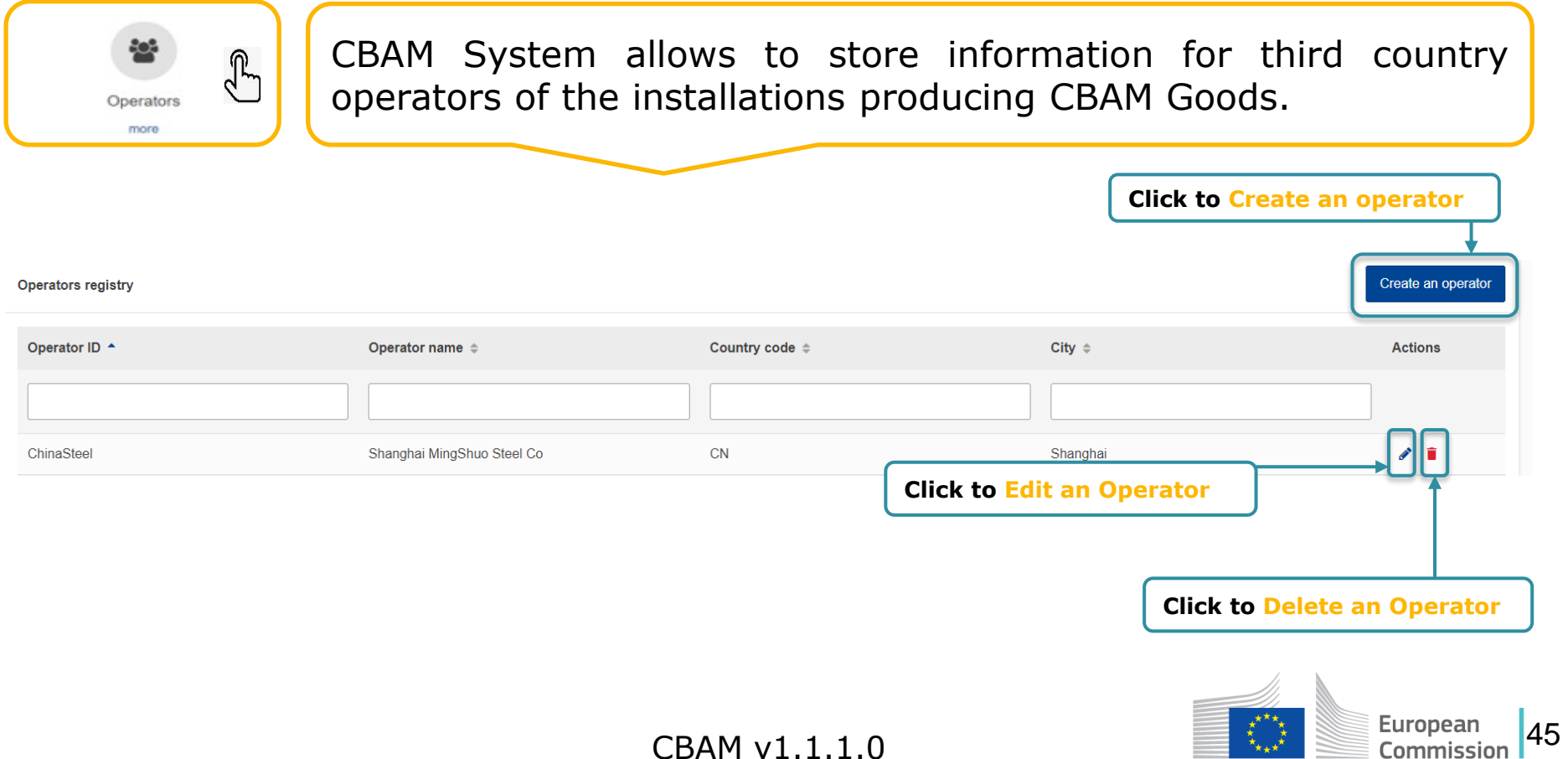

## **Installations Registry**

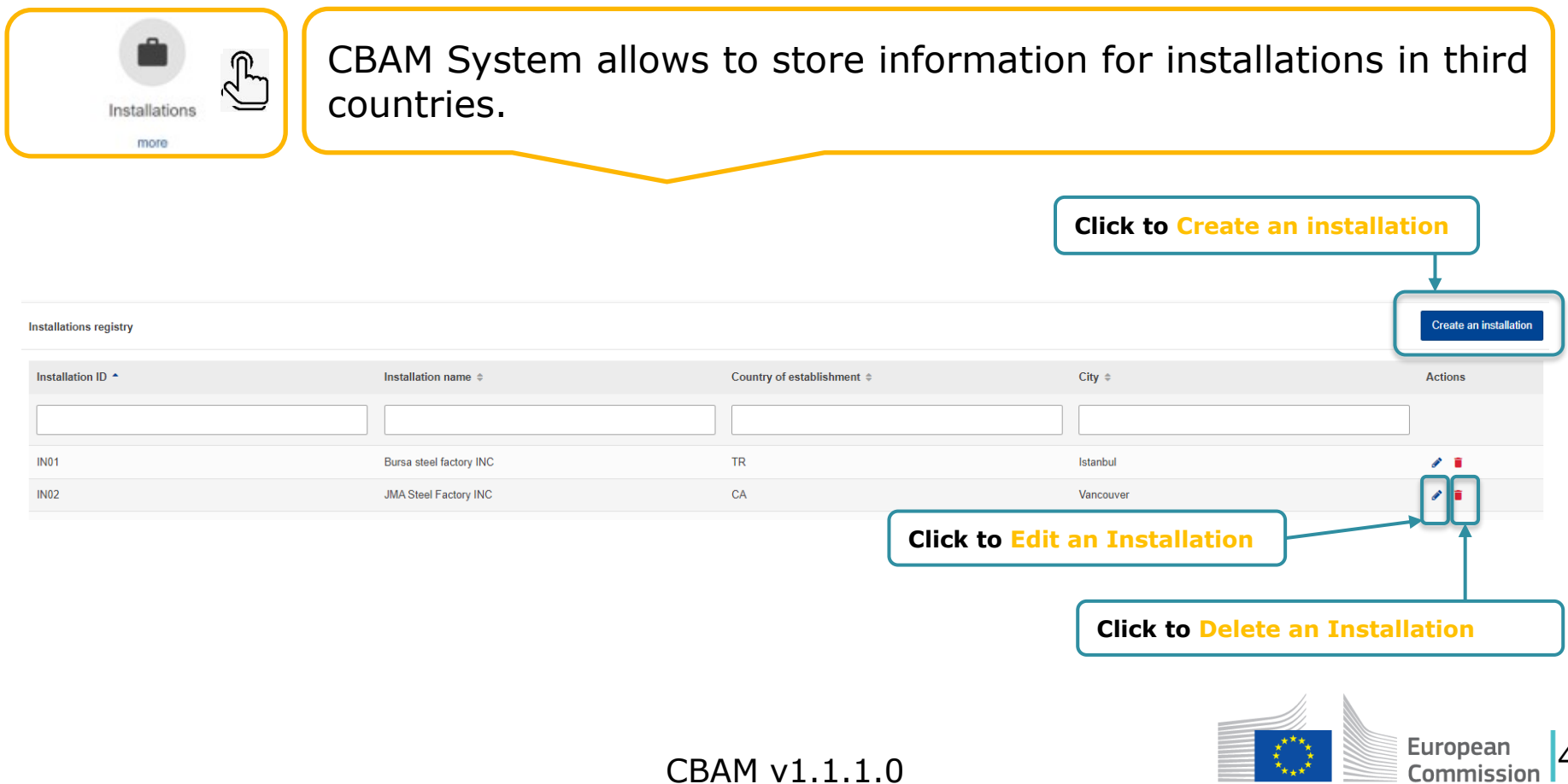

CBAM v1.1.1.0

46

 $\begin{smallmatrix}&&x\\&\overline{x}&&x\\&\overline{x}_{\overline{x}+\overline{x}}&\\&&x\end{smallmatrix}$ 

## **Create an Installation**

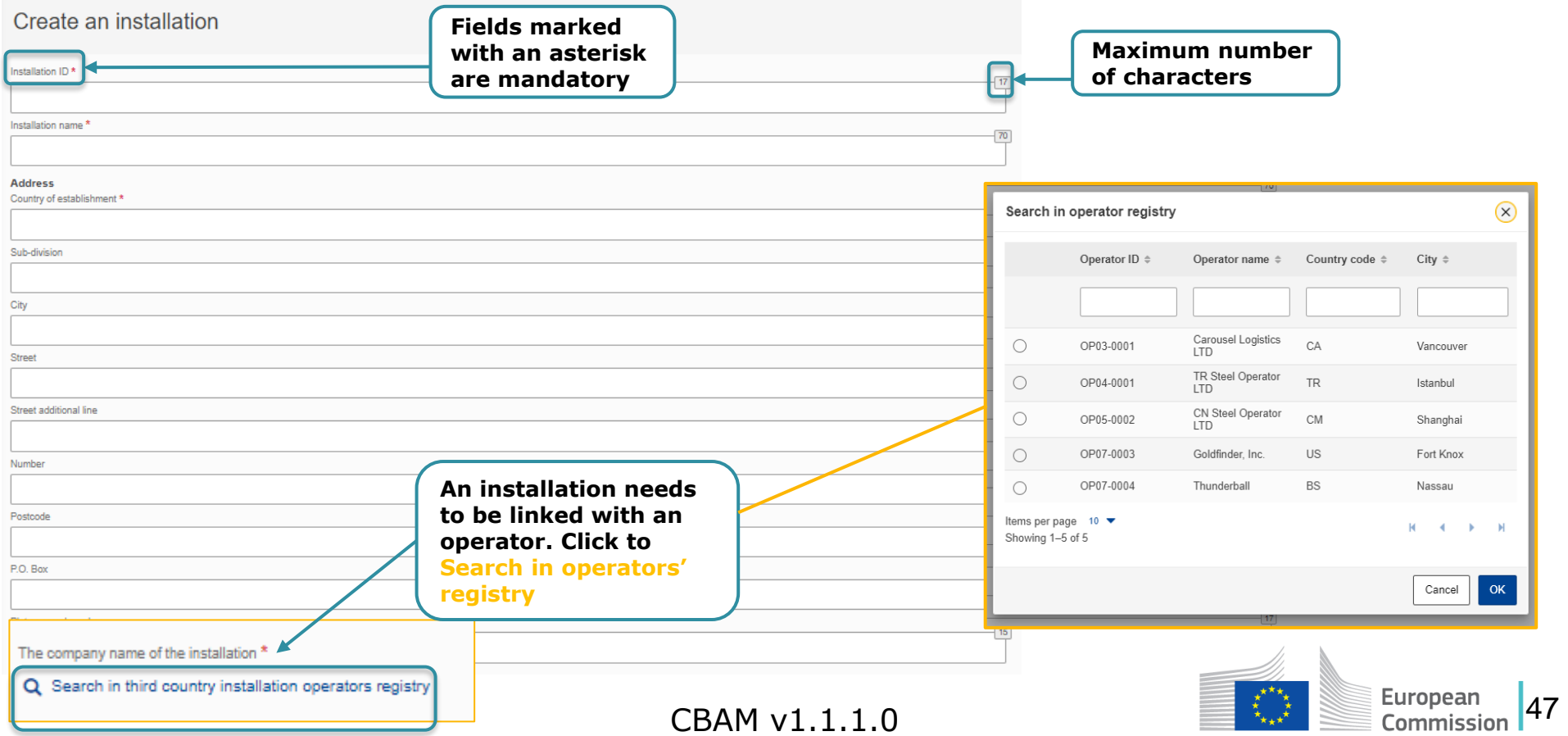

## **My importers**

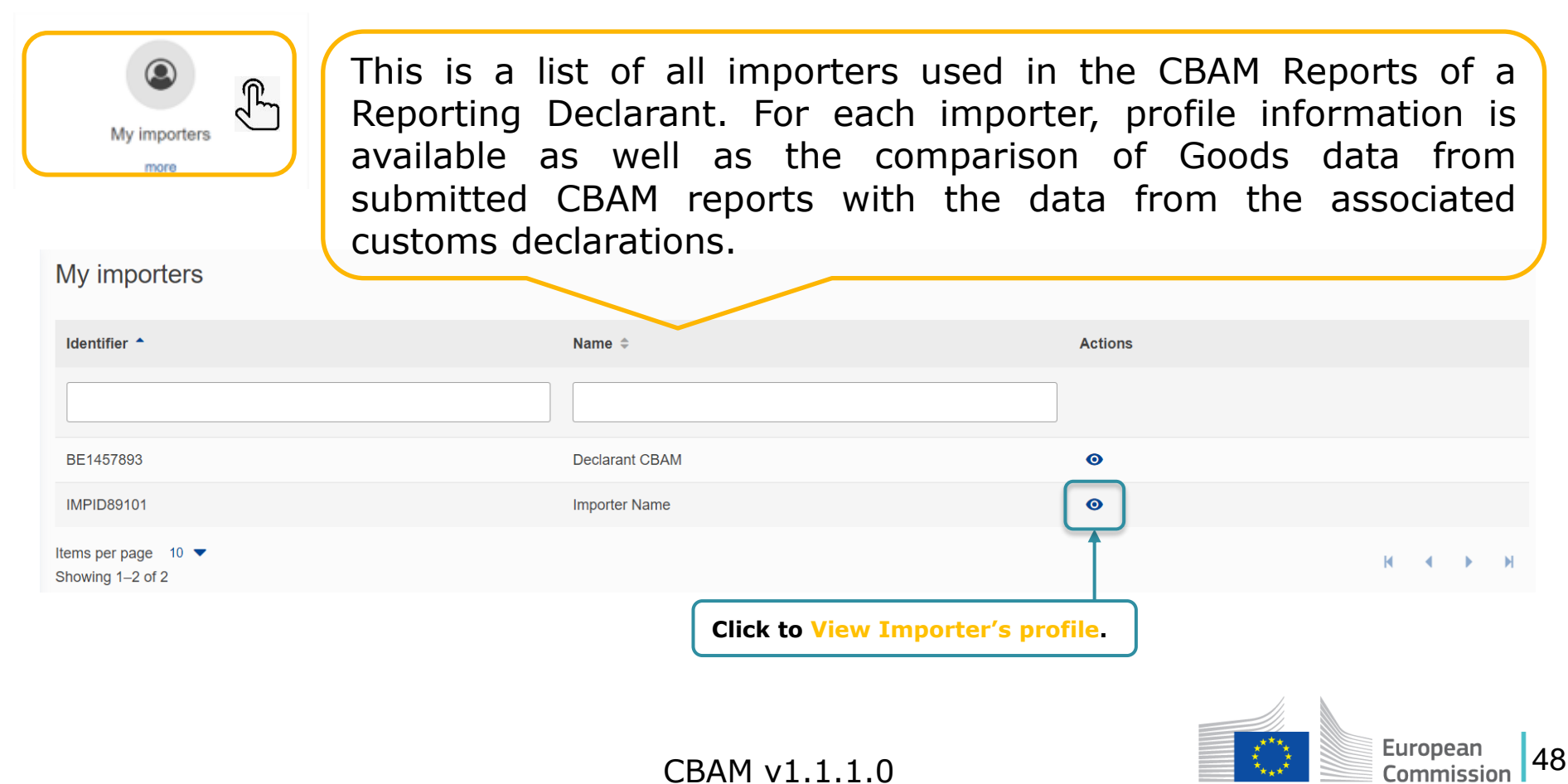

#### **Goods Imported**

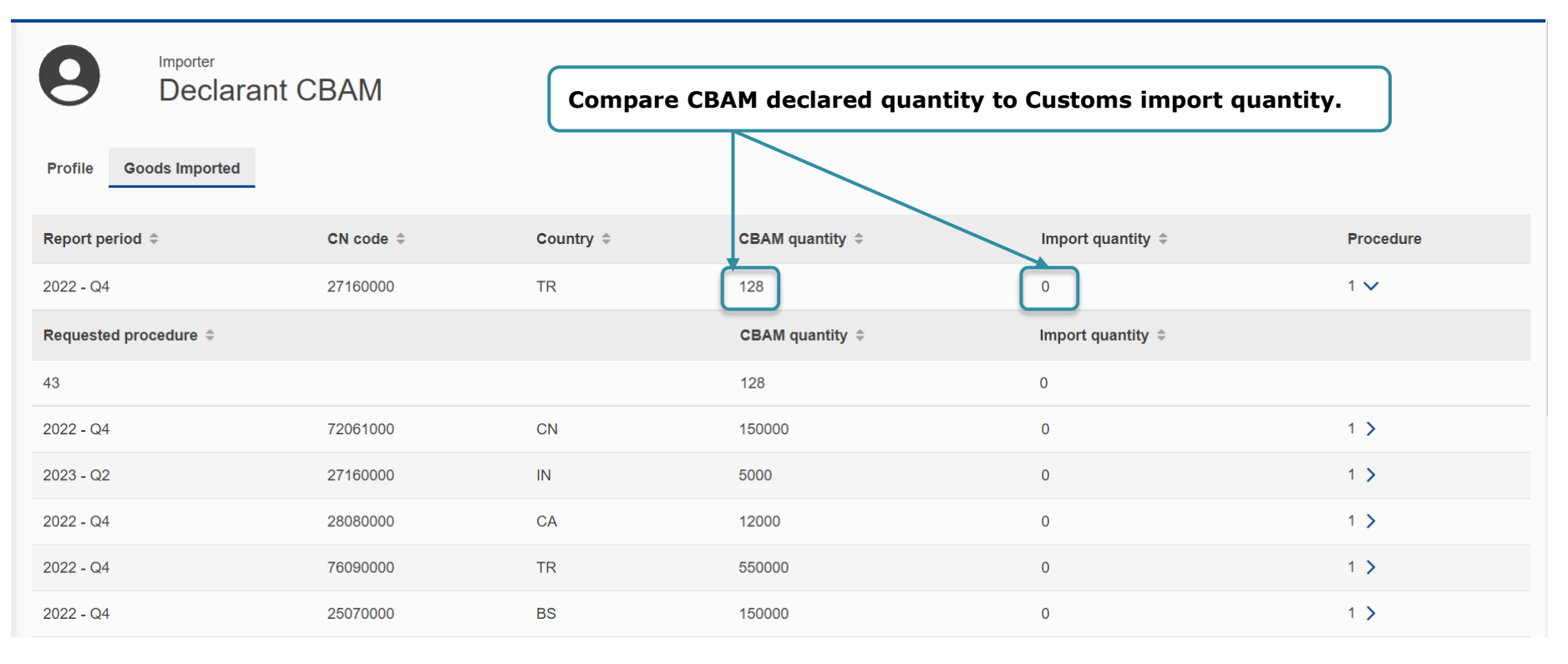

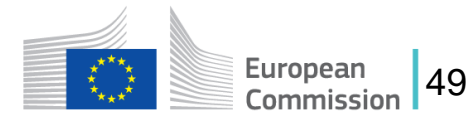

## **My profile information**

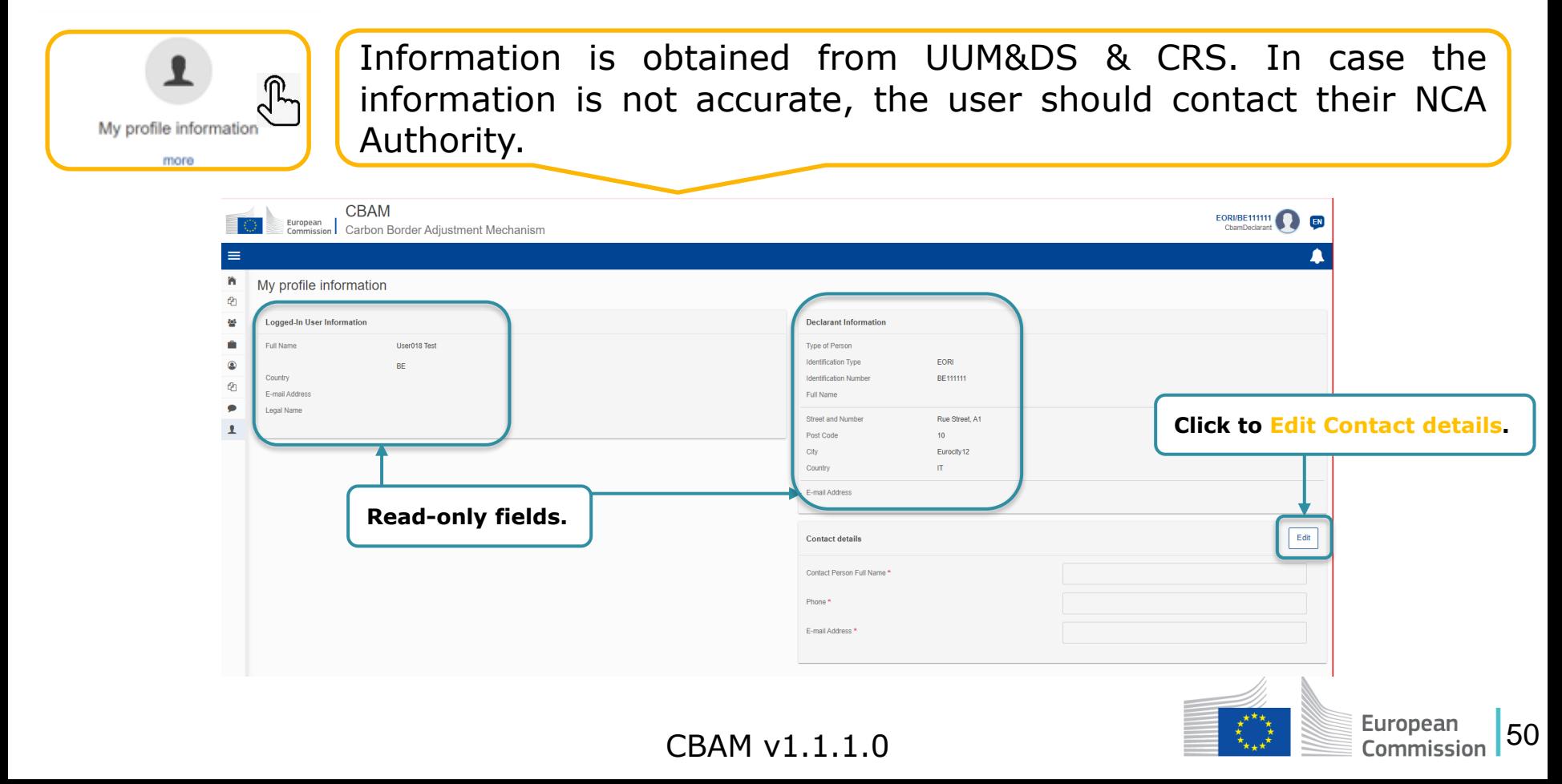

#### **Preferences**

The user can select a language of their preference and fill in the default email for email communication. Please ensure to fill in the email upon login.

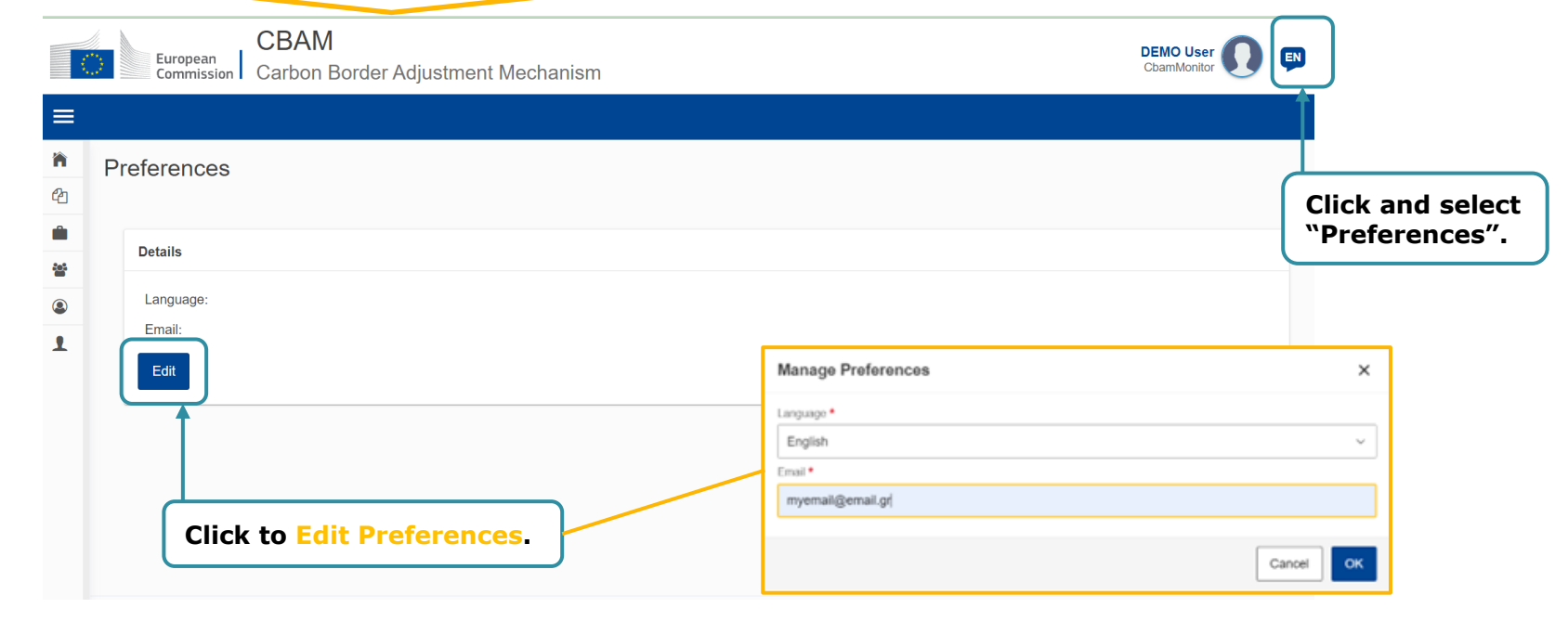

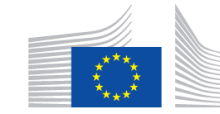

Europeai

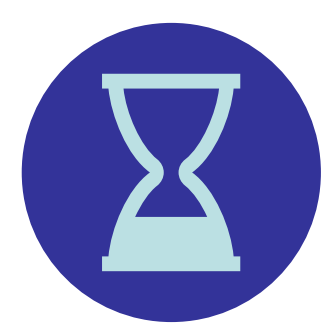

# *5 minutes break*

*The webinar will resume in 5 min with the Demo*

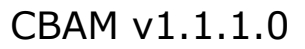

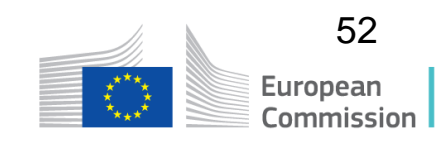

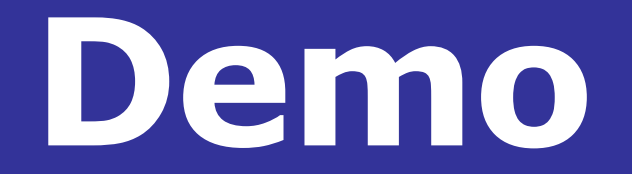

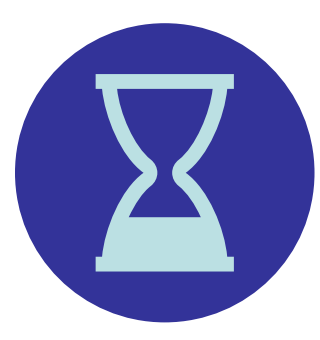

# *5 minutes break*

*The webinar will resume in 5 min with replies to some frequent questions from the chat*

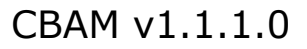

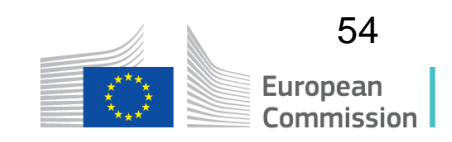

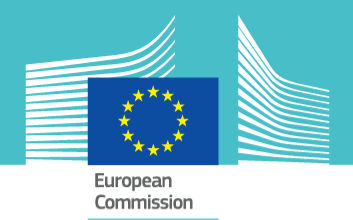

#### **Questions?**

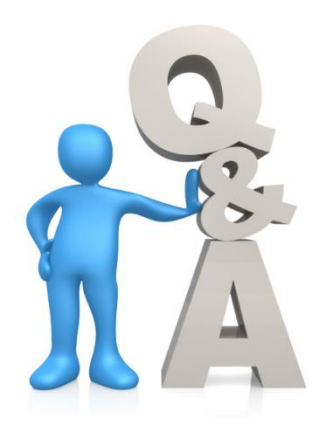

#### **Thank you for your attention!**

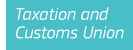